# **ประชุมชี้แจง** วิธีการและเงื่อนไขการขอรับค่าใช้จ่ายกรณี บริการสร้างเสริมสุขภาพป้องกันโรค ผ่านโปรแกรม E-CLAIM ปีงบประมาณ 2565

**4 มีนาคม 2565**

**ฝ่ายเทคโนโลยีสารสนเทศการเบิกจ่ายกองทุน สายงานบริหารกองทุน**

**การเข้าใช้งานระบบโปรแกรม e-Claim https://eclaim.nhso.go.th/Client**

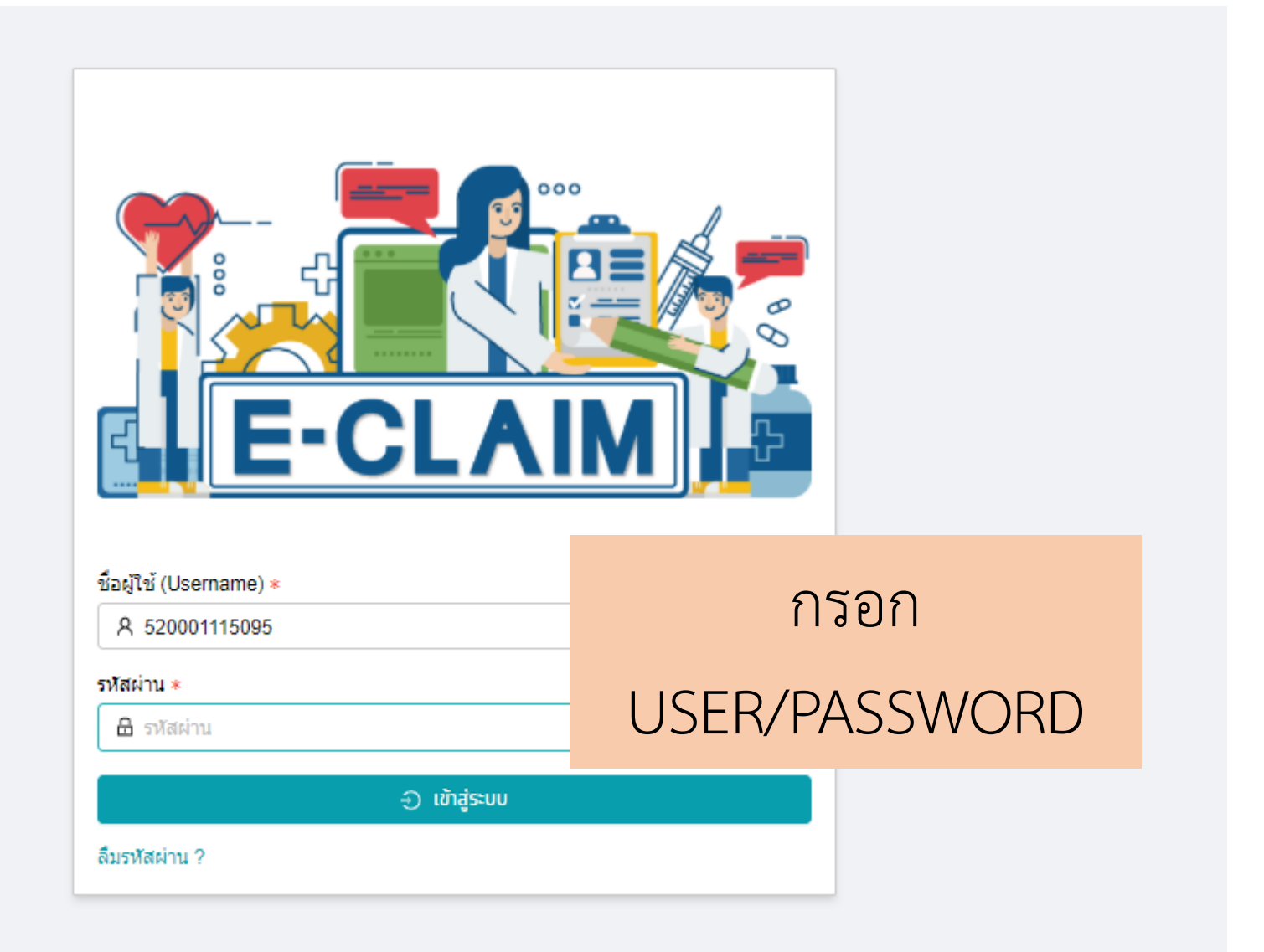

#### **รายละเอียดของหน่วยบริการ และเจ้าหน้าที่ ที่เข้าใช้งานระบบ**

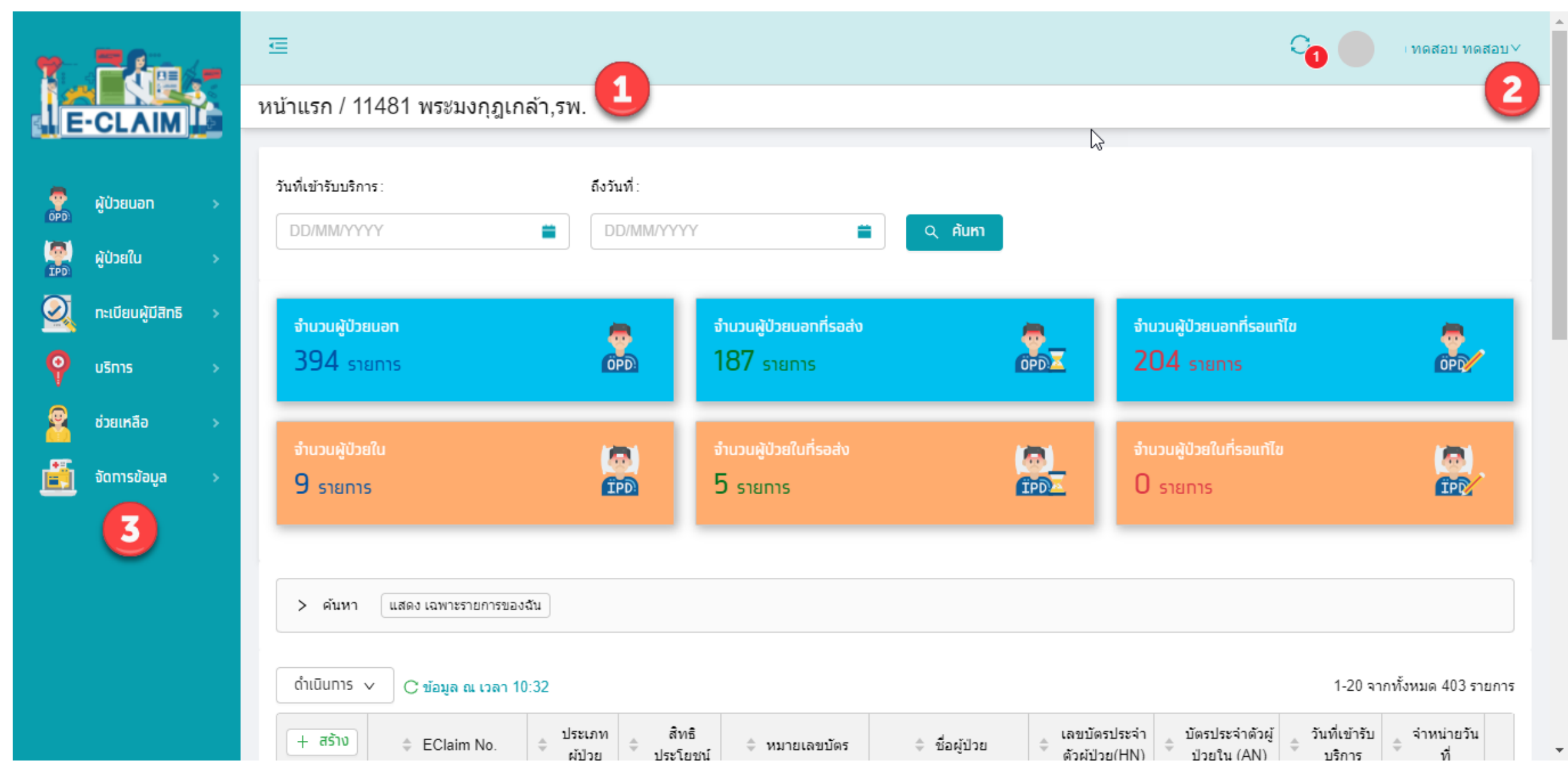

# **การบันทึกข้อมูล**

# **ประเภทบริการ**

- **1. บริการตรวจคัดกรองมะเร็งปากมดลูก**
- **2. บริการฝากครรภ์ ANC**
- **3. บริการป้องกันและควบคุมการตั้งครรภ์ในวัยรุ่น**
- **4. บริการป้องกันและควบคุมการตั้งครรภ์ไม่พึงประสงค์**
- **5. ค่าบริการป้องกันการยุติการตั้งครรภ์ที่ไม่ปลอดภัย**
- **6. ค่าบริการแว่นตาส าหรับเด็กที่มีสายตาผิดปกติ**

# **การบันทึกเบิก บริการตรวจคัดกรองมะเร็งปากมดลูก**

- **1. การให้บริการด้วยวิธี Pap smear**
- **2. การให้บริการด้วยวิธี visual inspection with acetic acid (VIA)**
- **3. การให้บริการด้วยวิธี HPV DNA Test**

#### **การบันทึกข้อมูล เลือกผู้ป่วยนอก >> บันทึกผู้ป่วยนอก**

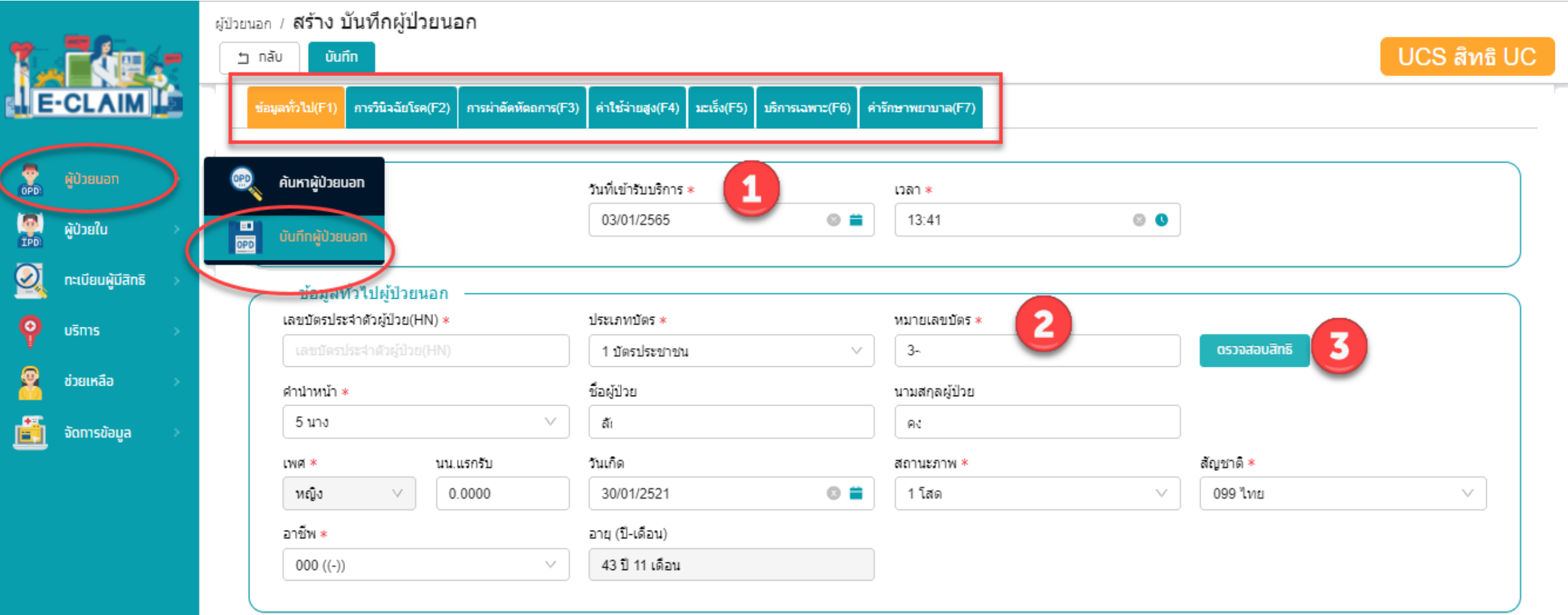

#### **ระบบจะแสดงข้อมูลต่างๆ ของผู้ป่วยให้อัตโนมัติ บันทึกข้อมูลอื่นๆ ให้ครบถ้วน**

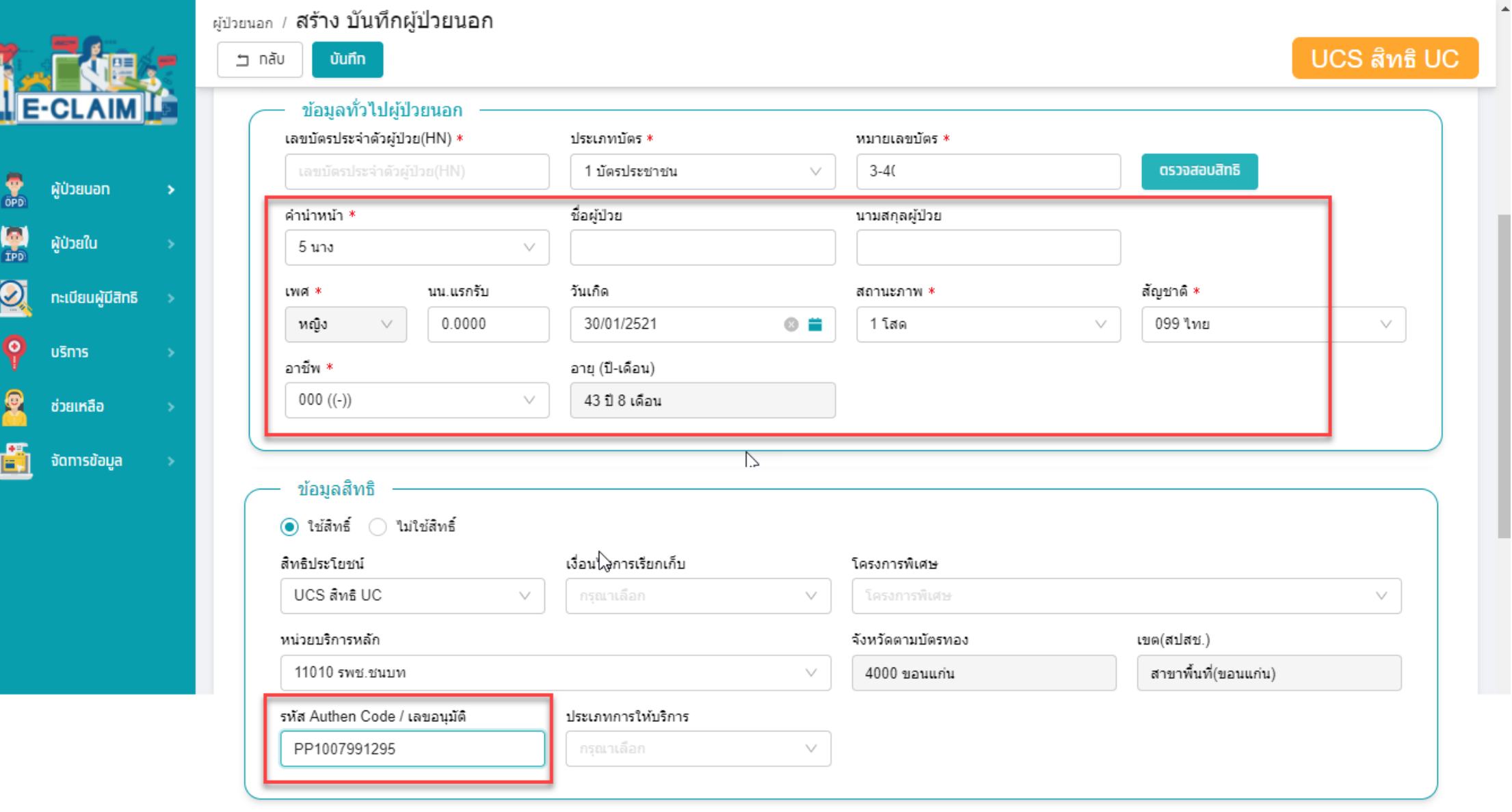

## **การบันทึกข้อมูลวินิจฉัยโรค (F2)**

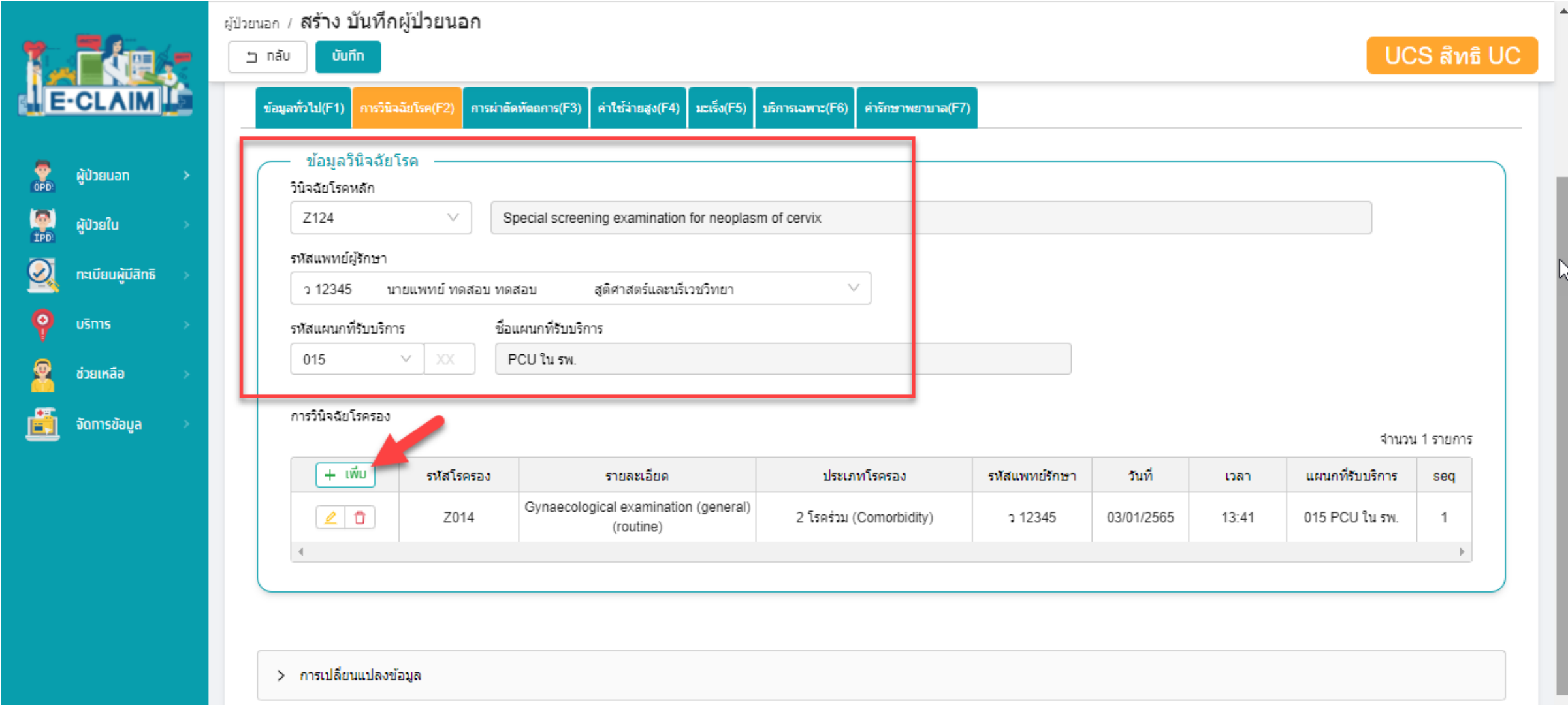

## **การบันทึกข้อมูลการผ่าตัดหัตถการ (F3)**

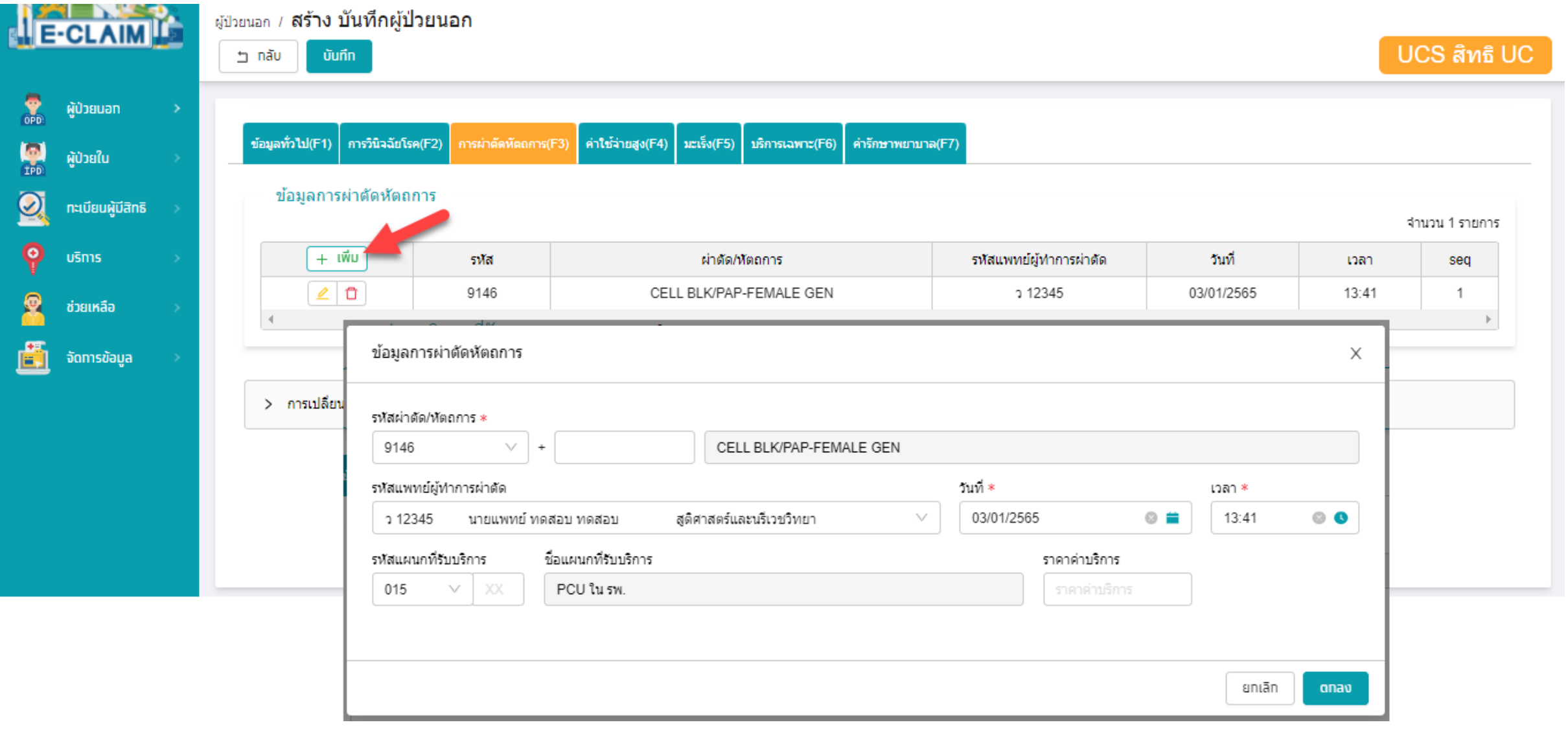

# **การบันทึก ค่าใช้จ่ายกรณีการ ให้บริการด้วยวิธี**

**Q** 

8

and the start of the start of the start of the start of the start of the start of the start of the start of th<br>All the start of the start of the start of the start of the start of the start of the start of the start of th<br>

**Pap smear** 

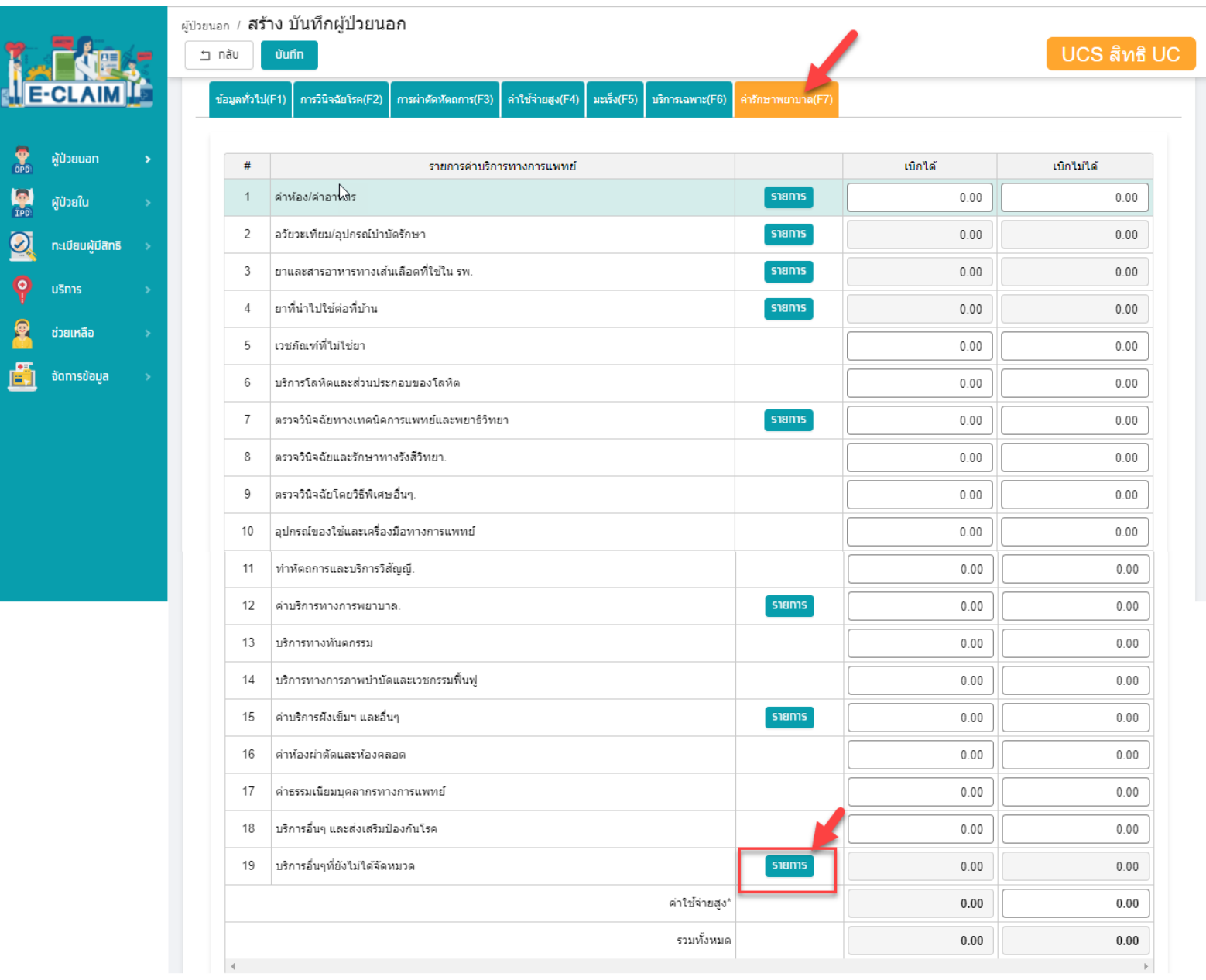

## **การบันทึกค่าใช้จ่ายกรณีการให้บริการด้วยวิธี Pap smear**

- **เลือกรายการที่หมวด 19 บริการอื่น ๆ ที่ยังไม่ได้จัดหมวด**
- **1. บันทึก รหัสรายการ**
- **2. บันทึก จ านวนที่ต้องการขอเบิก**
- **3. บันทึก จ านวนเงินที่ต้องการขอ**

**เบิก**

- **4. กดเพิ่มรายการ**
- **5. กดตกลง**

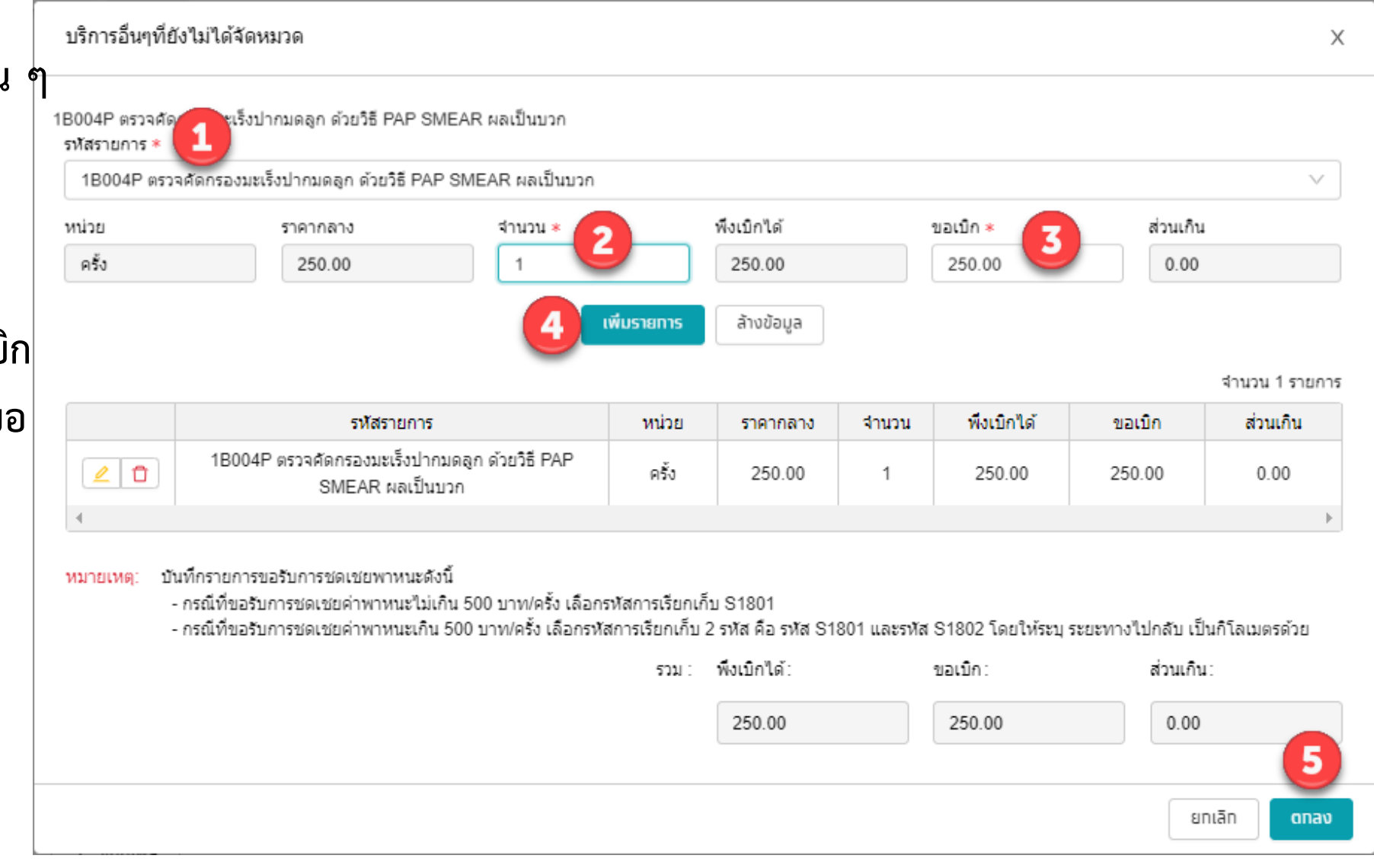

# **การบันทึก ค่าใช้จ่ายกรณีการ ให้บริการด้วยวิธี**

**o**<br>Geo<br>Teo güball<br>Teo

 $\frac{1}{2}$ 

8

 $\begin{bmatrix} 1 \\ -1 \end{bmatrix}$  , some

**VIA**

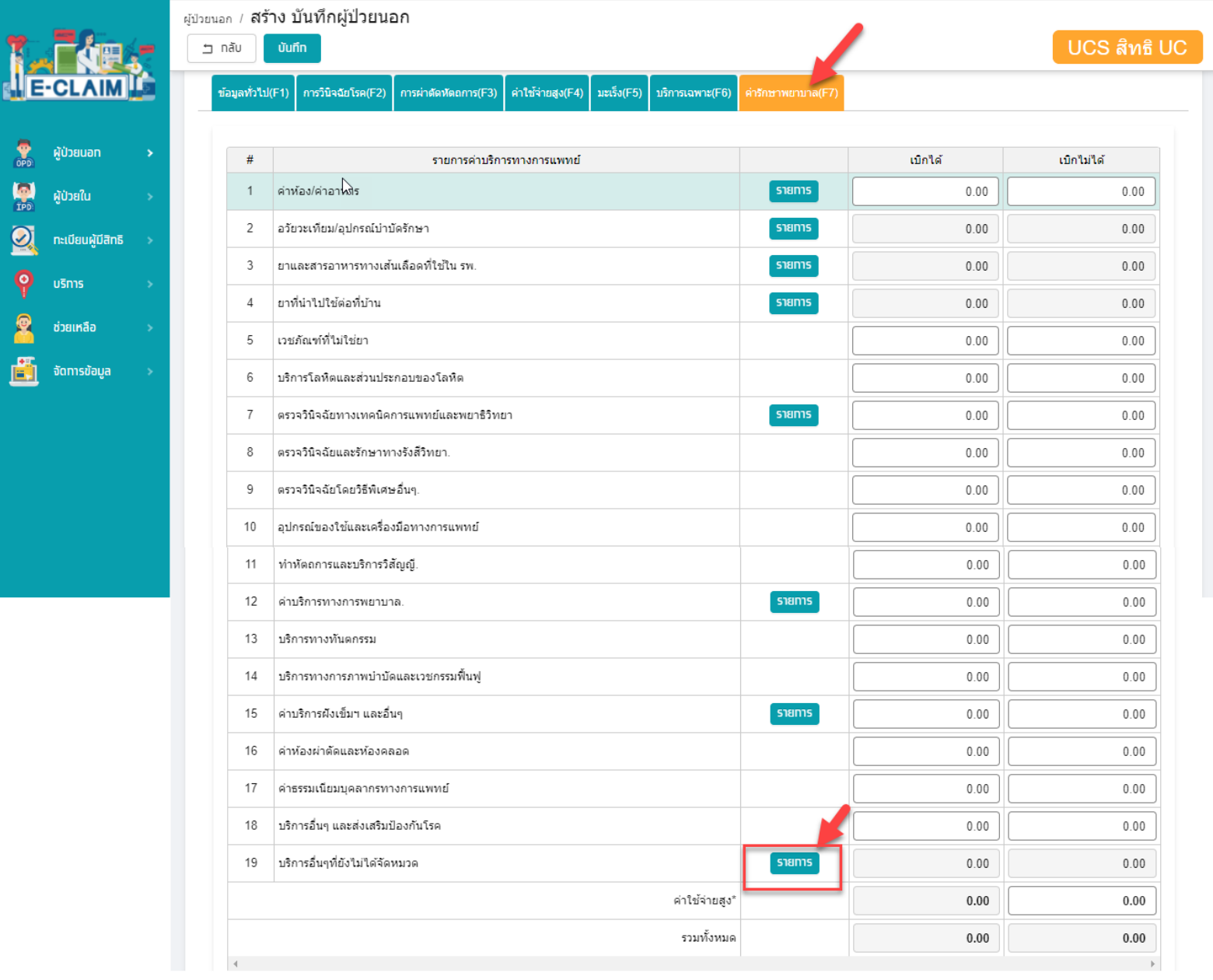

#### **การบันทึกค่าใช้จ่ายกรณีการให้บริการด้วยวิธี**

#### **visual inspection with acetic acid (VIA)**

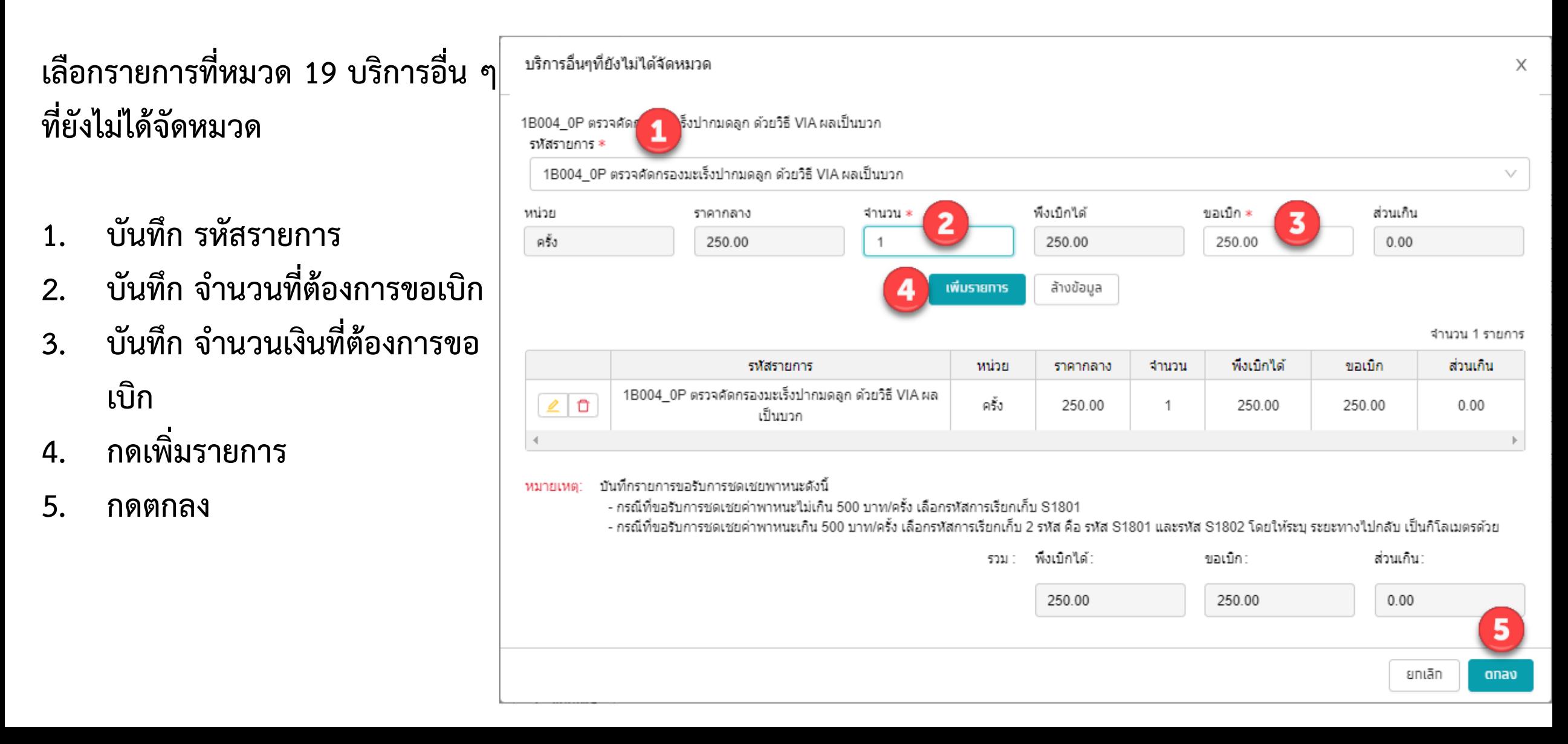

#### **รหัสเบิก กรณีตรวจคัดกรองมะเร็งปากมดลูก ด้วยวิธี PAP SMEAR /VIA**

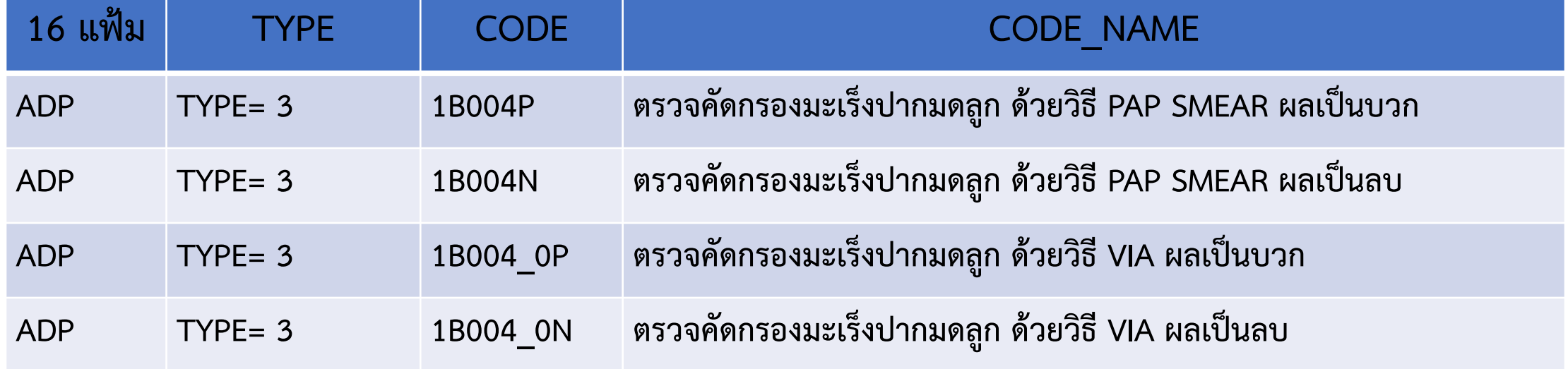

#### **การบันทึกค่าใช้จ่ายกรณีการให้บริการด้วยวิธี HPV DNA Test**

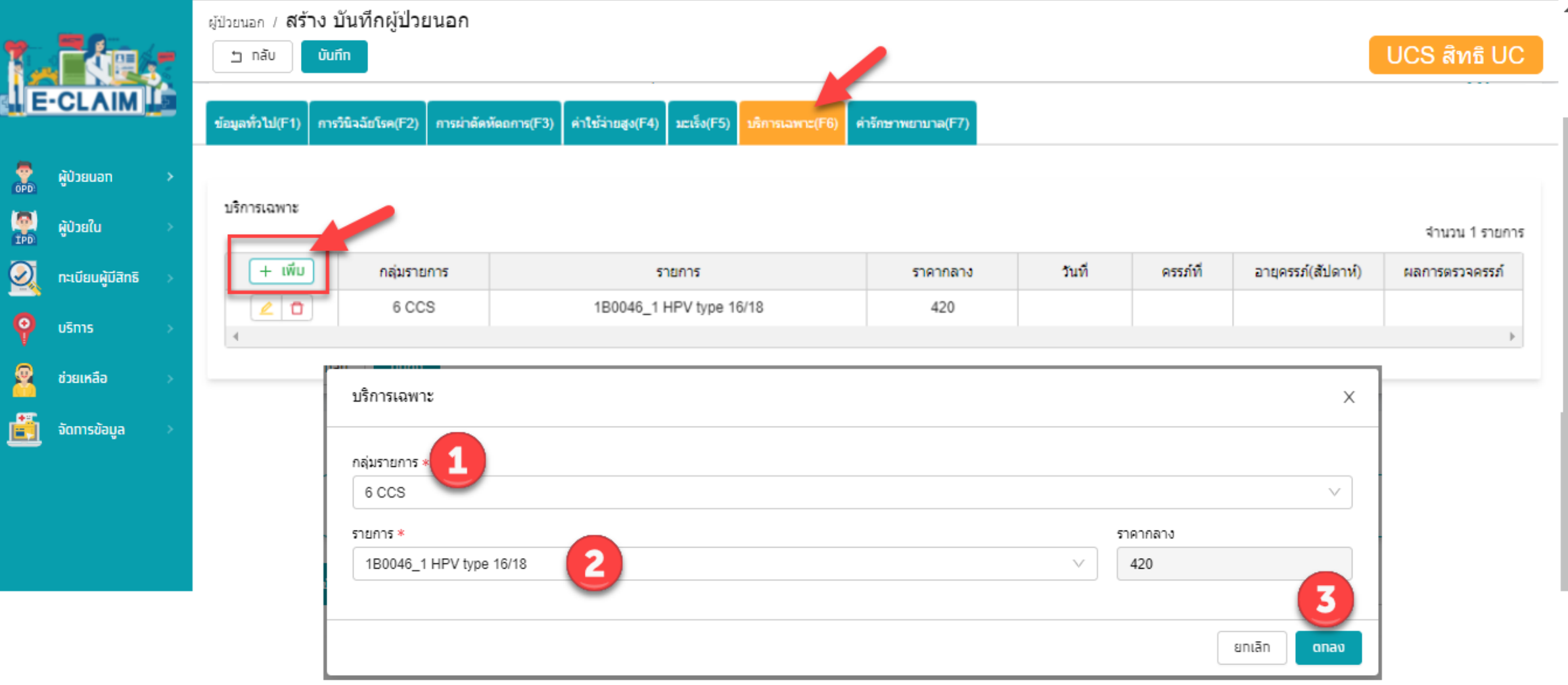

#### **รหัสเบิก กรณีตรวจคัดกรองมะเร็งปากมดลูก ด้วยวิธี HPV DNA Test**

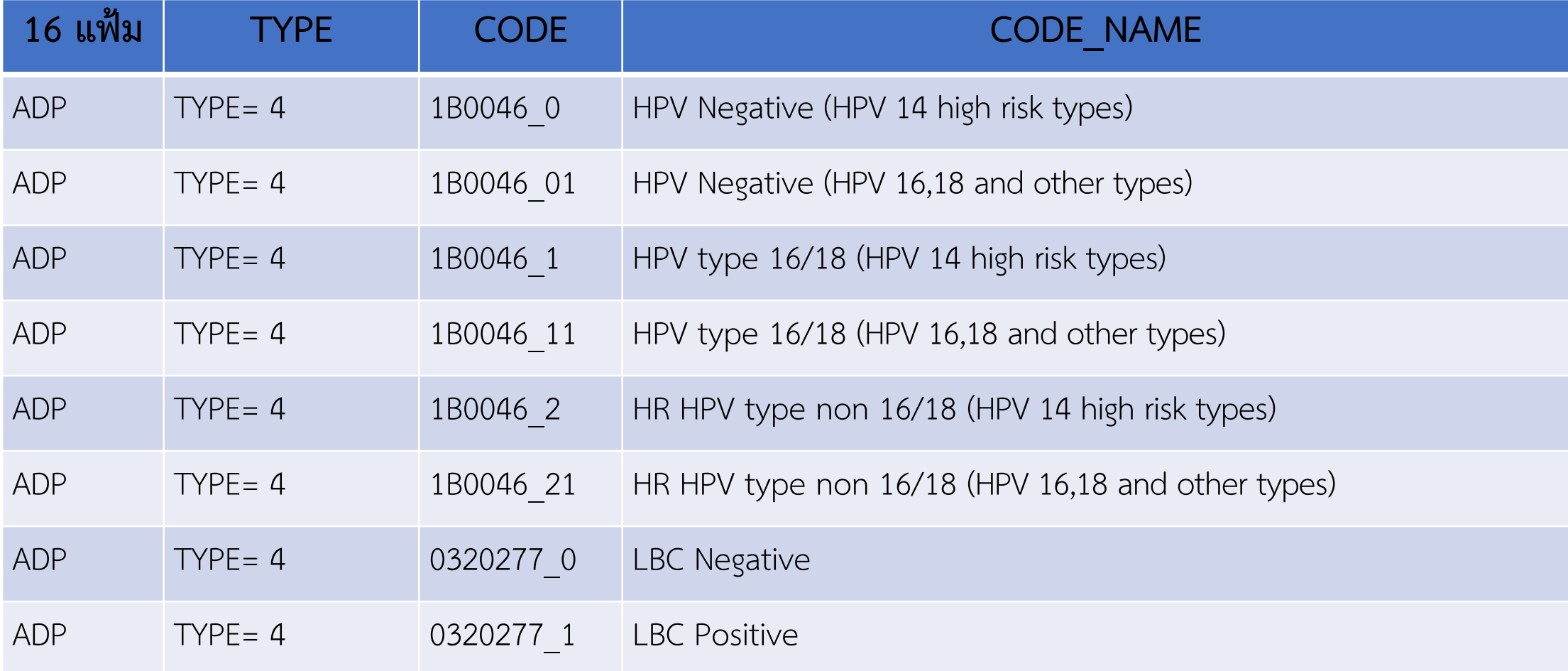

#### **การบันทึกข้อมูล การตรวจคัดกรองมะเร็งปากมดลูก >>ข้อมูลค่ารักษาพยาบาล (F7)**

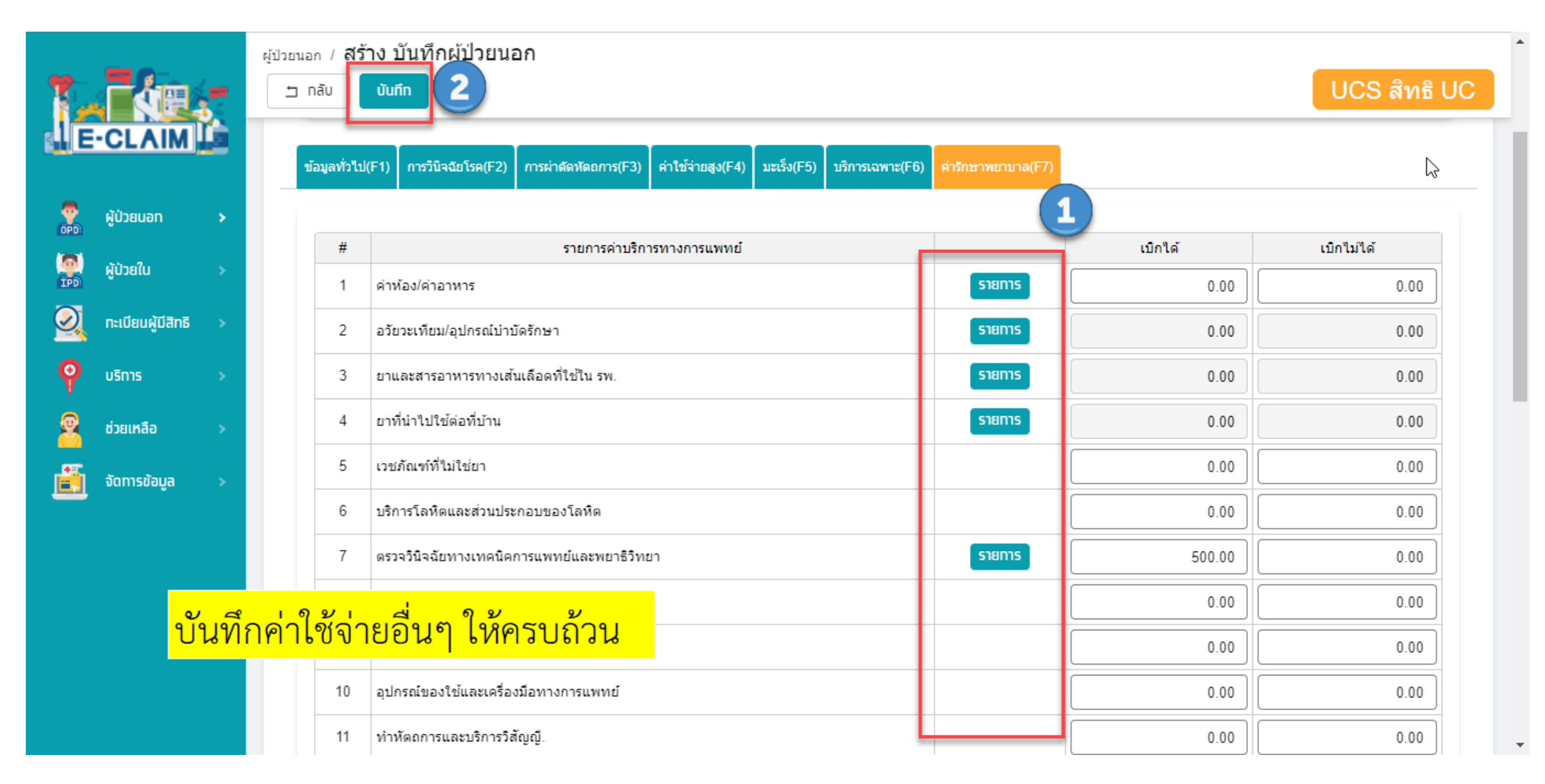

# **การบันทึกเบิก บริการฝากครรภ์ ANC**

#### **การบันทึกข้อมูล เลือกผู้ป่วยนอก >> บันทึกผู้ป่วยนอก**

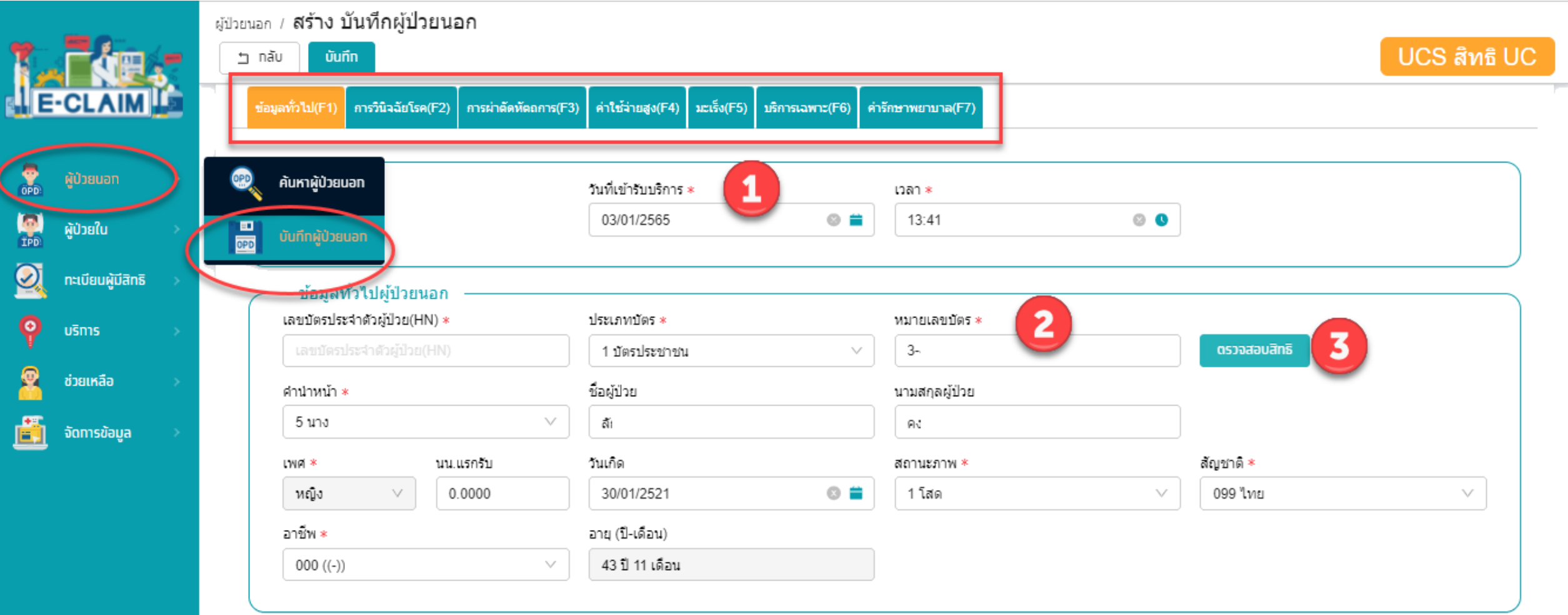

#### **ระบบจะแสดงข้อมูลต่างๆ ของผู้ป่วยให้อัตโนมัติ บันทึกข้อมูลอื่นๆ ให้ครบถ้วน**

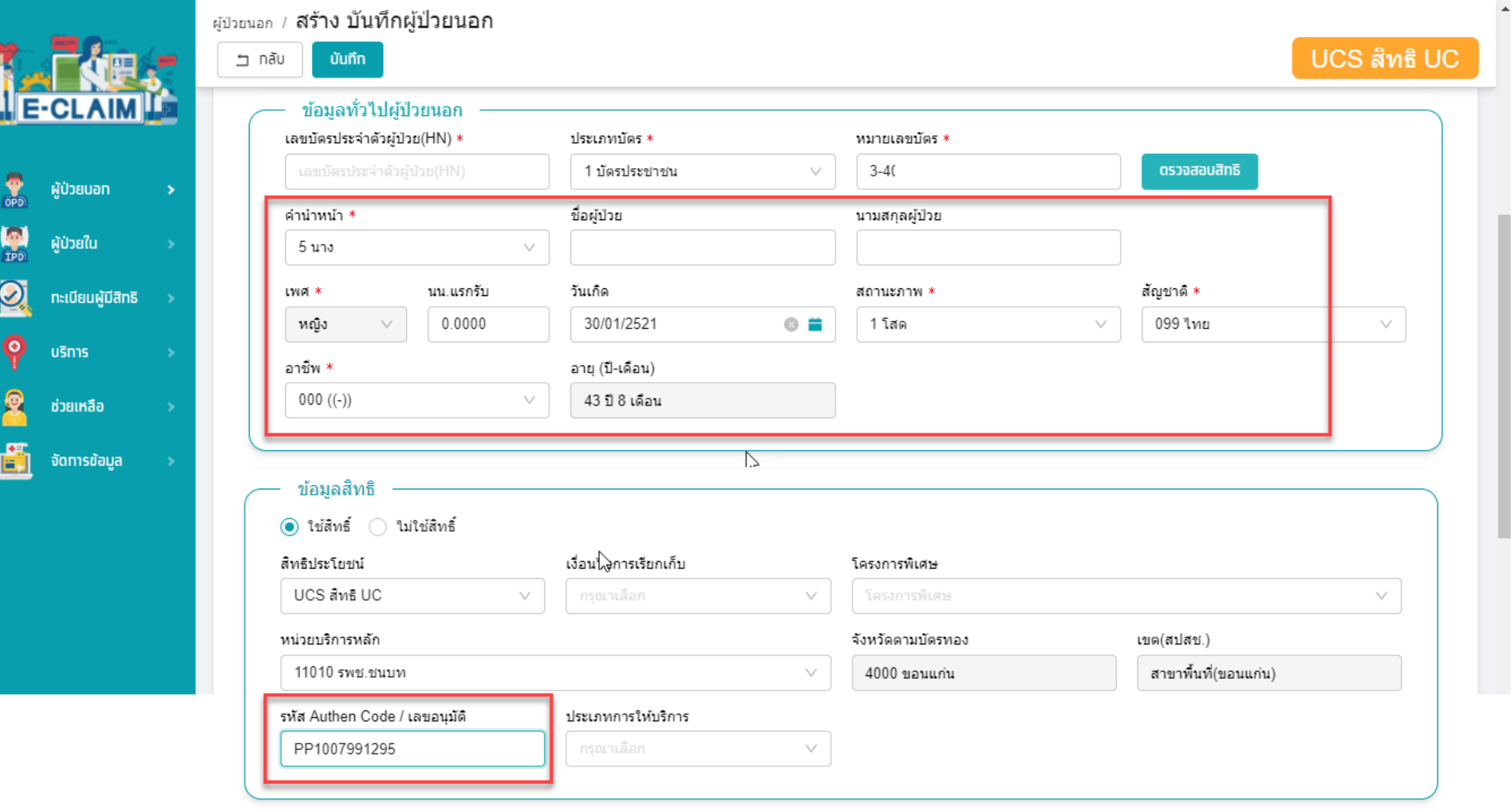

## **การบันทึกข้อมูลวินิจฉัยโรค (F2)**

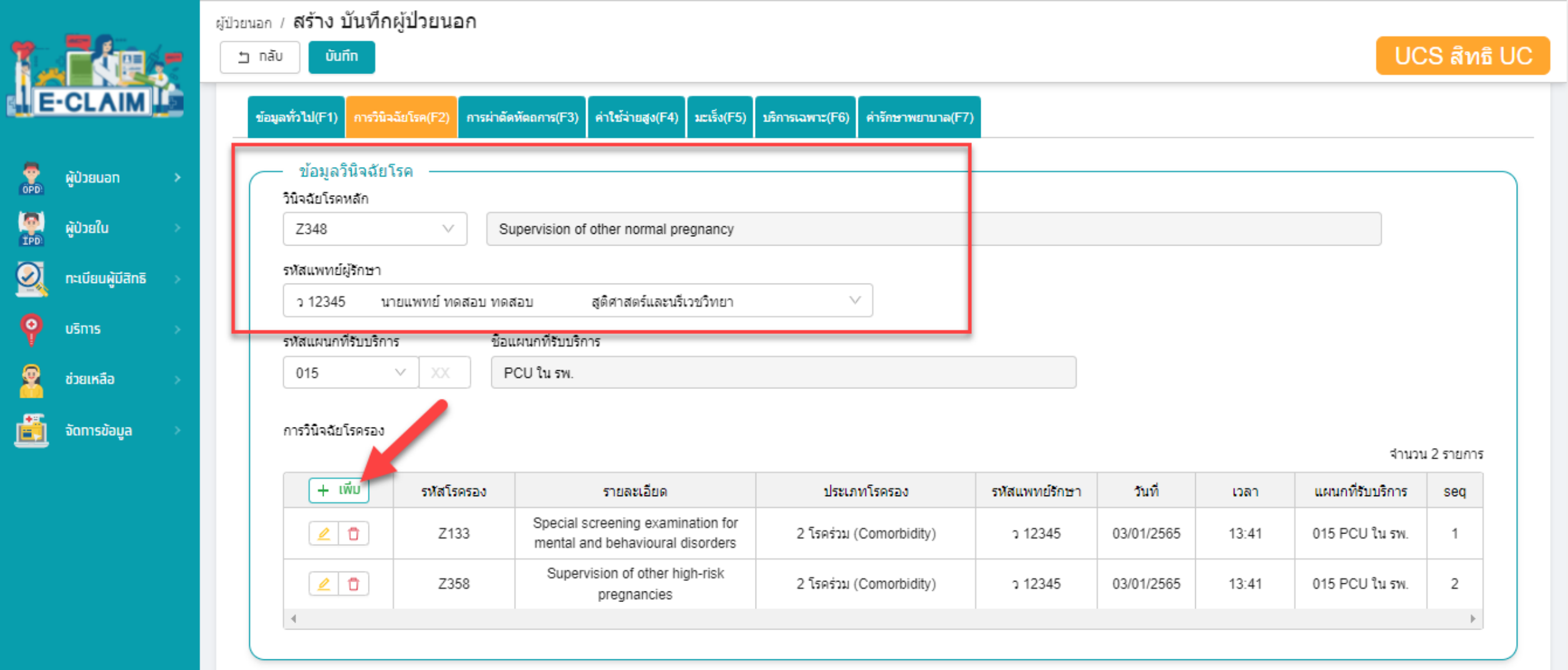

## **การบันทึกข้อมูลการผ่าตัดหัตถการ (F3)**

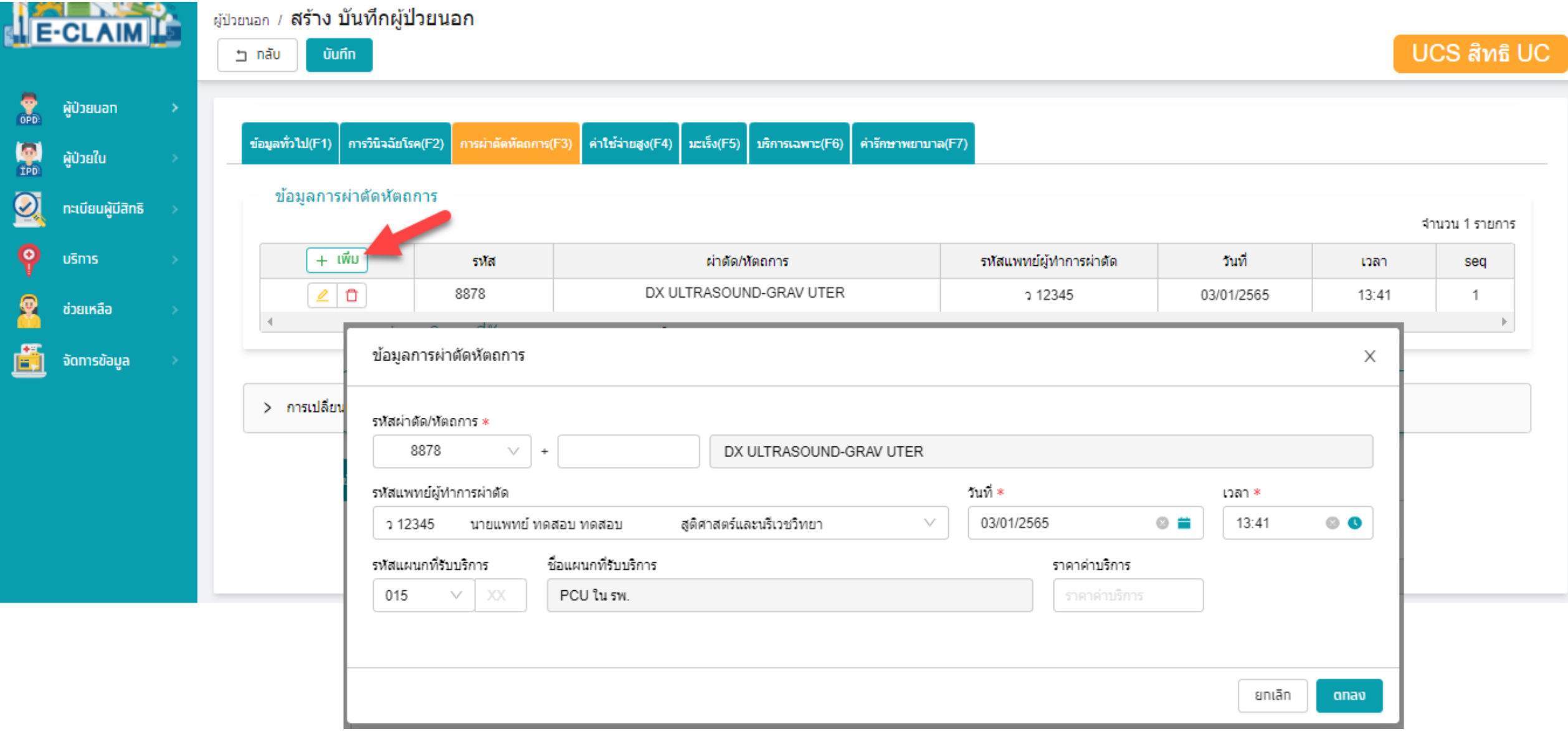

#### **การบันทึกข้อมูล กรณีบริการฝากครรภ์ >> ข้อมูลบริการเฉพาะ (F6)**

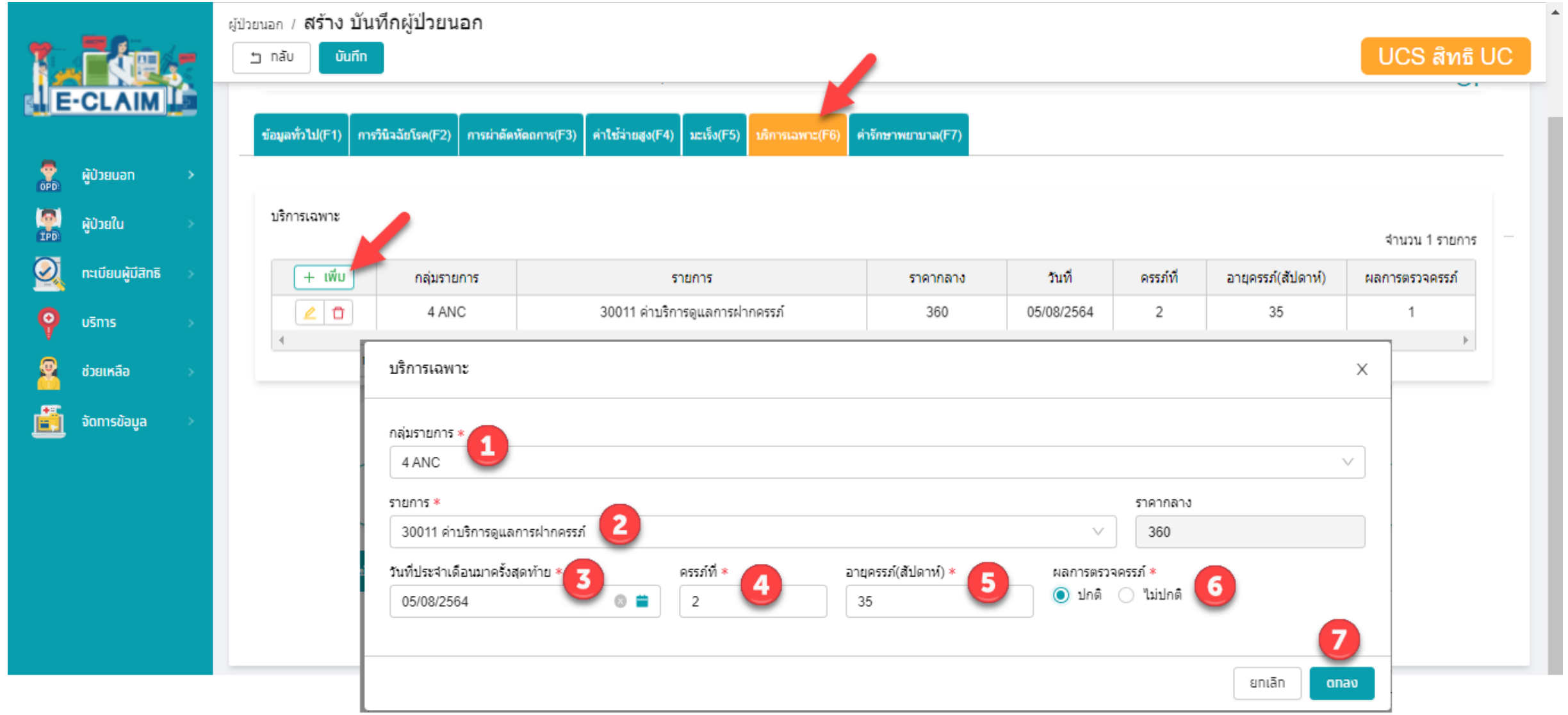

#### **รหัสเบิก กรณีบริการฝากครรภ์**

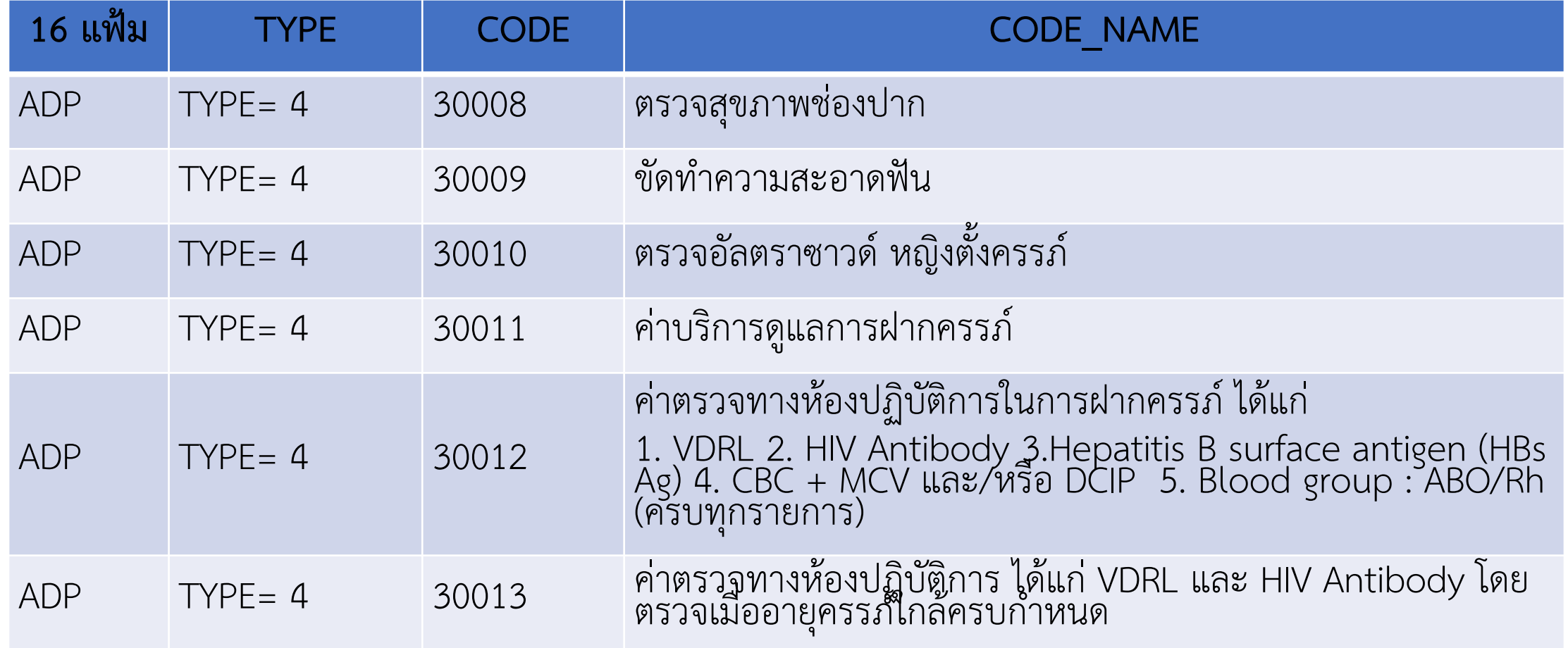

#### **การบันทึกข้อมูล กรณีบริการฝากครรภ์ >> ข้อมูลค่ารักษาพยาบาล (F7)**

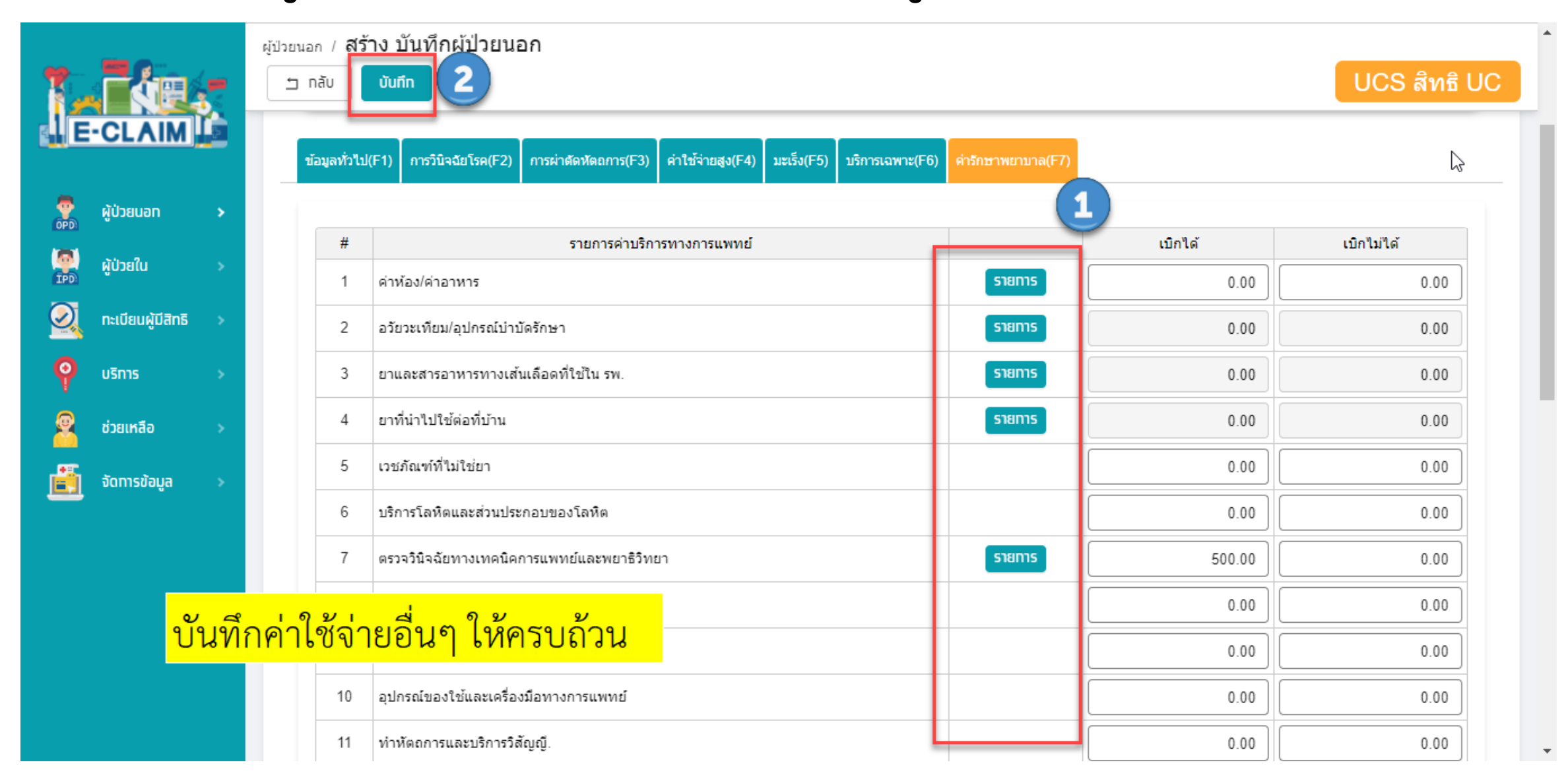

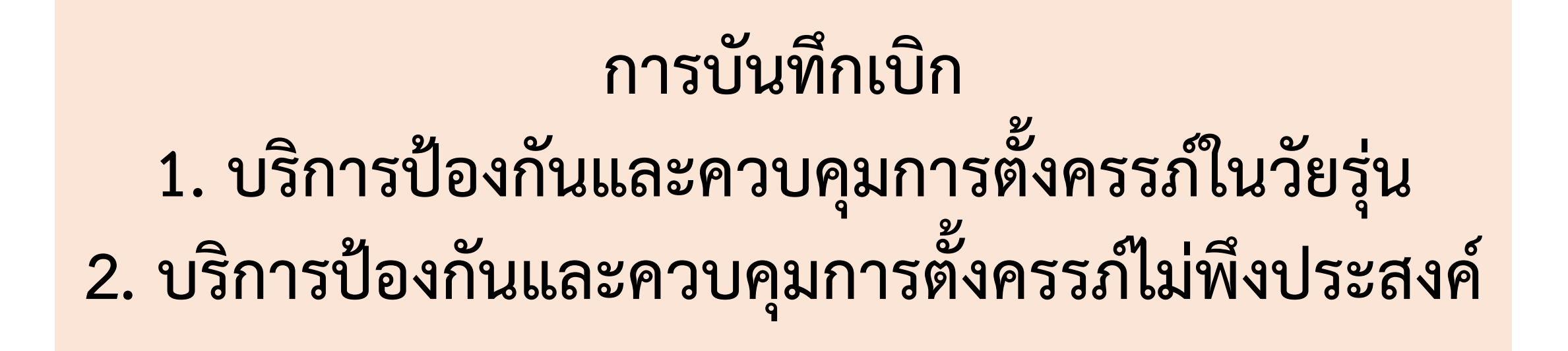

#### **การบันทึกข้อมูล เลือกผู้ป่วยนอก >> บันทึกผู้ป่วยนอก**

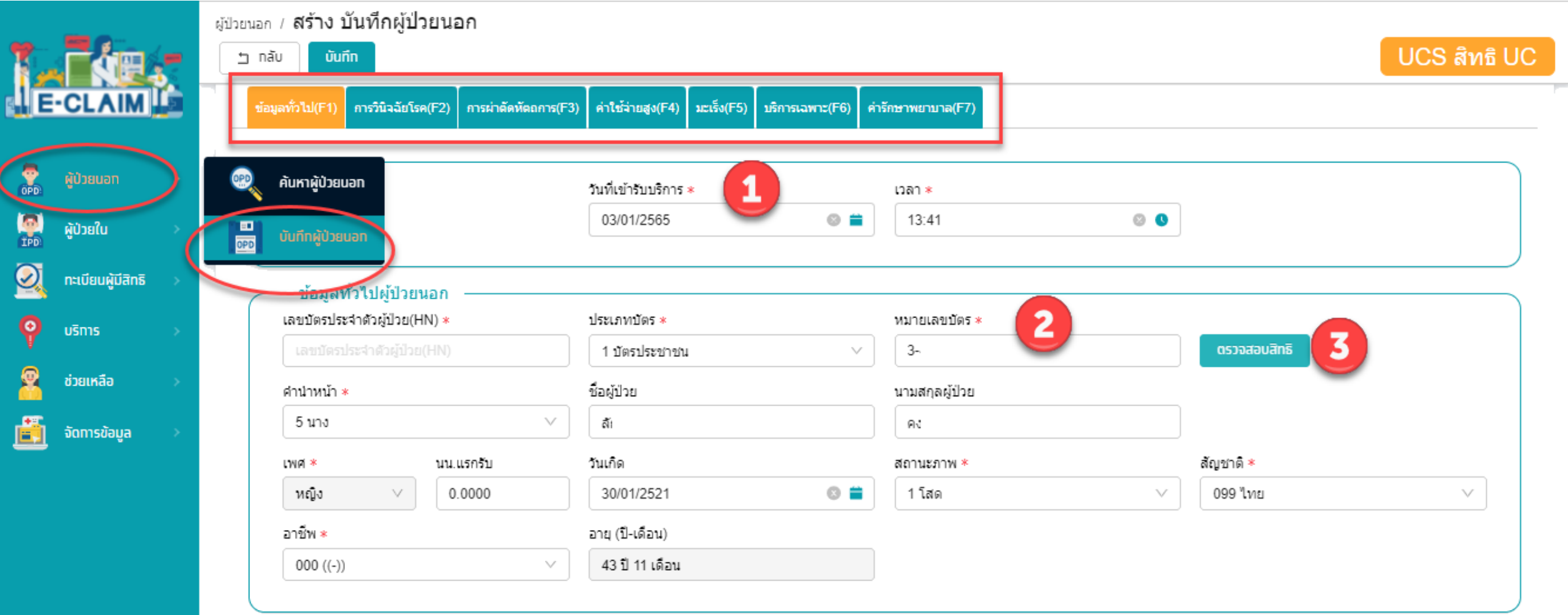

#### **ระบบจะแสดงข้อมูลต่างๆ ของผู้ป่วยให้อัตโนมัติ บันทึกข้อมูลอื่นๆ ให้ครบถ้วน**

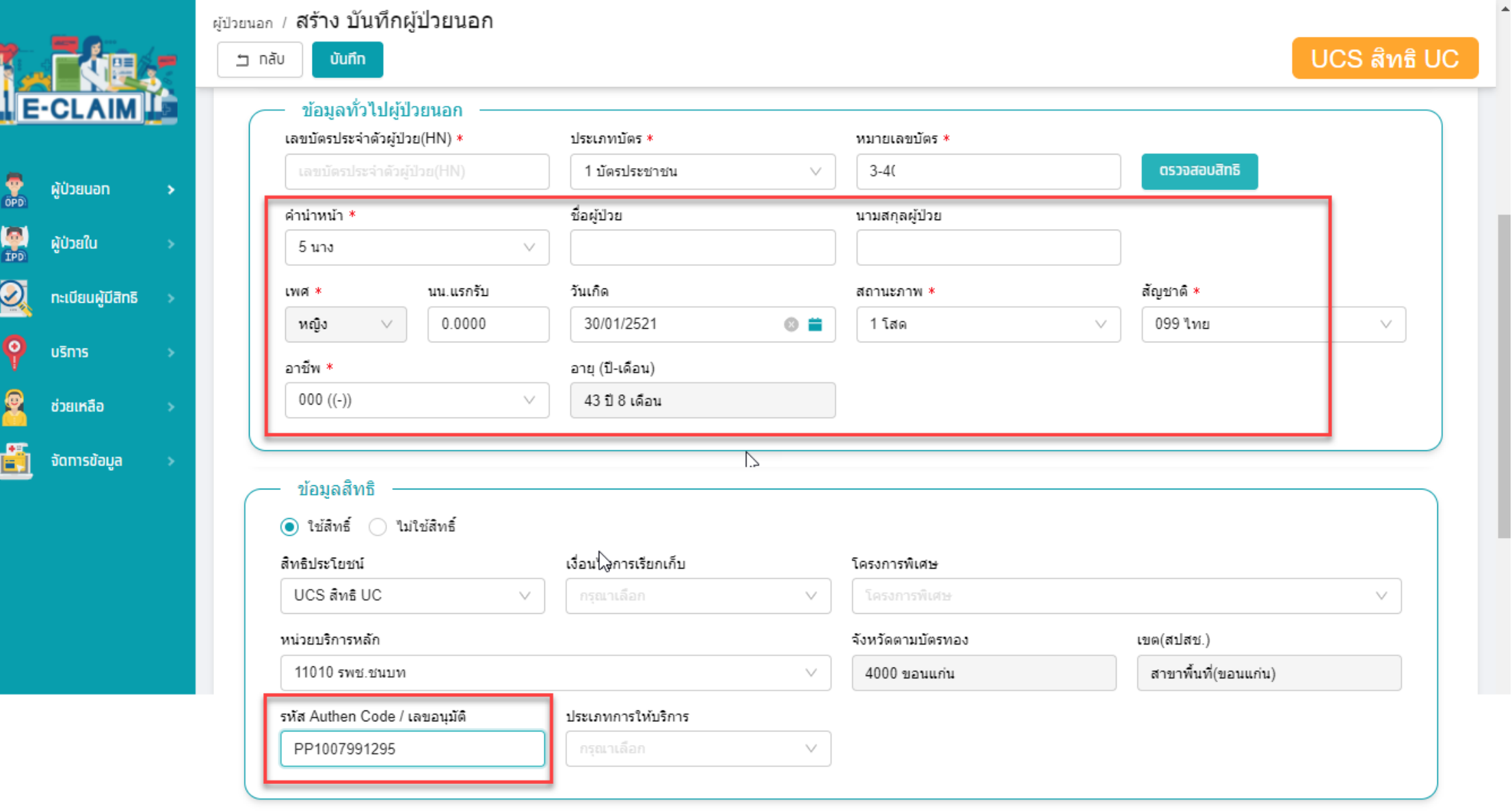

## **การบันทึกข้อมูลวินิจฉัยโรค (F2)**

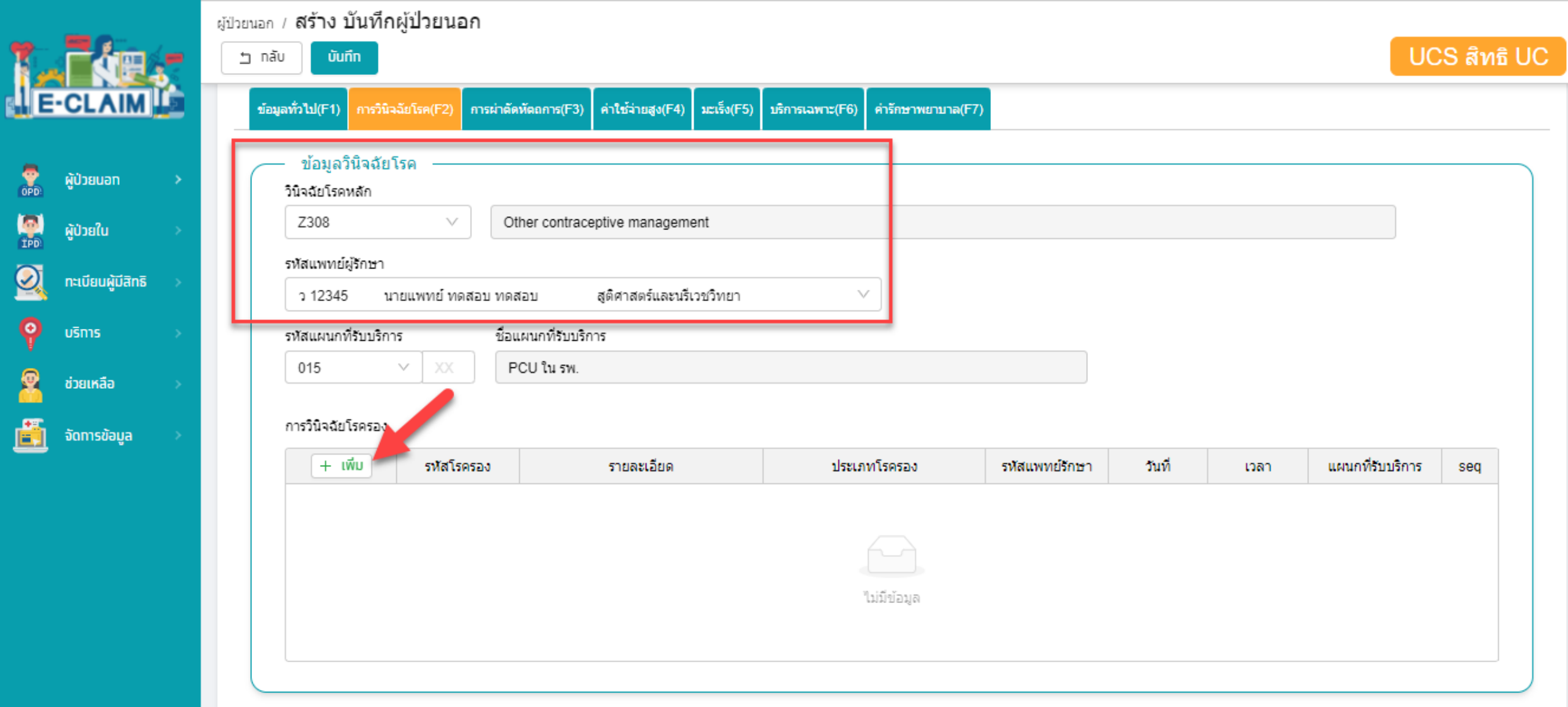

#### **การบันทึกข้อมูลการผ่าตัดหัตถการ (F3)**

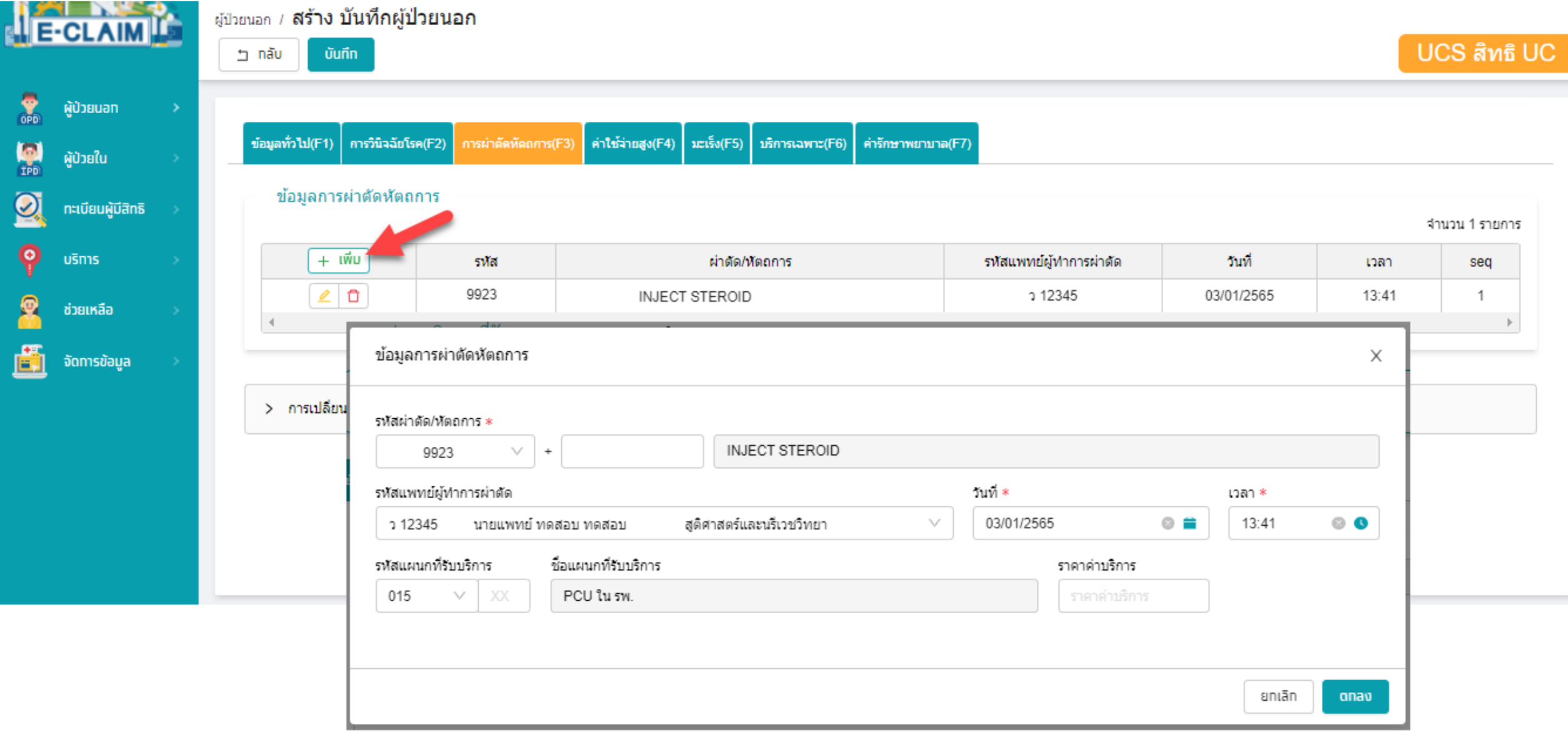

#### **การบันทึกค่าใช้จ่าย**

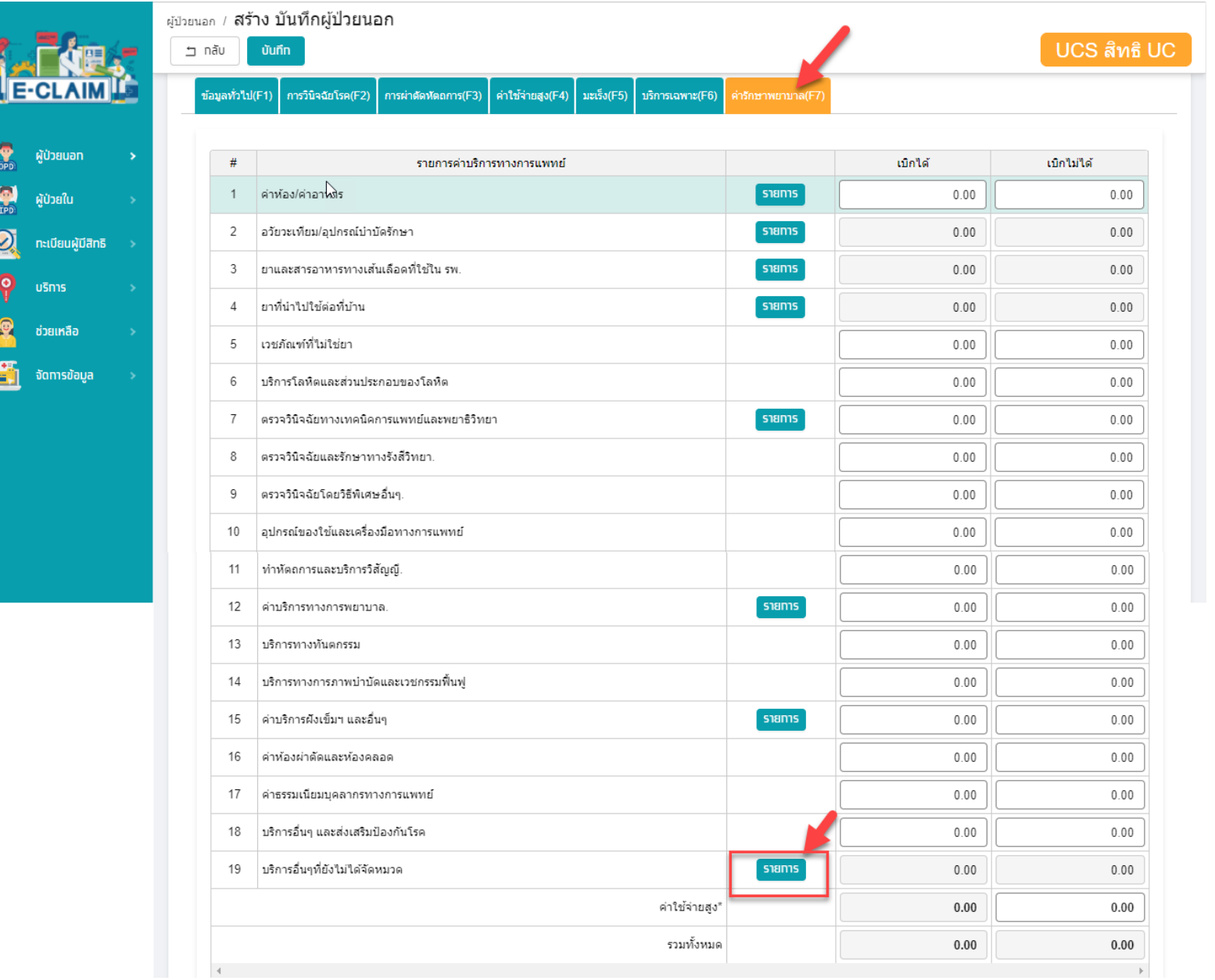

#### **การบันทึกค่าใช้จ่าย**

**เลือกรายการที่หมวด 19 บริการอื่น ๆ ที่ยังไม่ได้จัดหมวด**

- **1. บันทึก รหัสรายการ**
- **2. บันทึก จ านวนที่ต้องการขอเบิก**
- **3. บันทึก จ านวนเงินที่ต้องการขอ**

**เบิก**

- **4. กดเพิ่มรายการ**
- **5. กดตกลง**

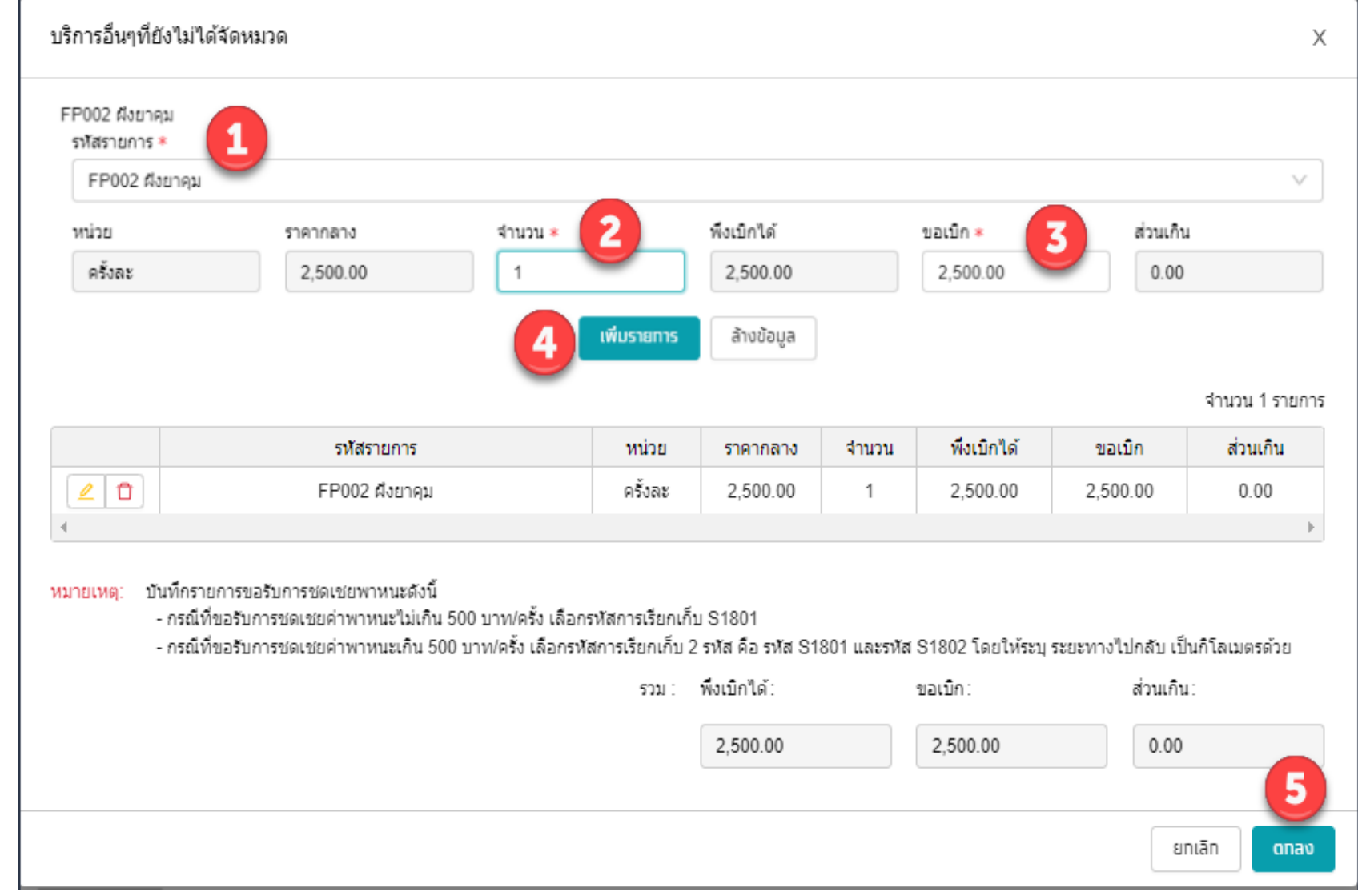

#### **รหัสเบิก**

#### **1. บริการป้องกันและควบคุมการตั้งครรภ์ในวัยรุ่น 2. บริการป้องกันและควบคุมการตั้งครรภ์ไม่พึงประสงค์**

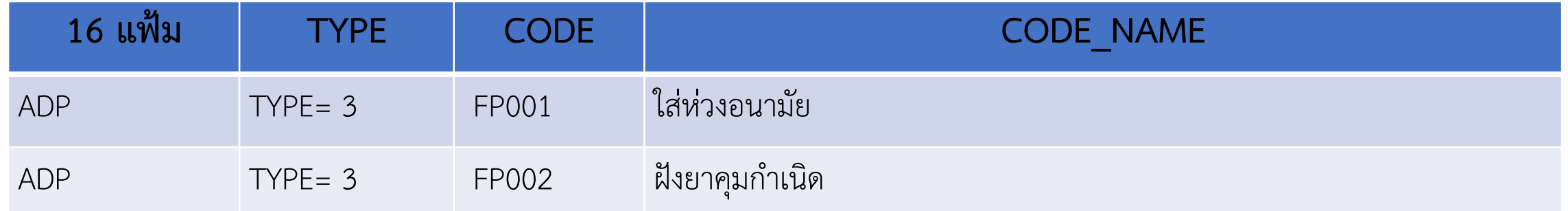

#### **การบันทึกข้อมูล ค่ารักษาพยาบาล (F7)**

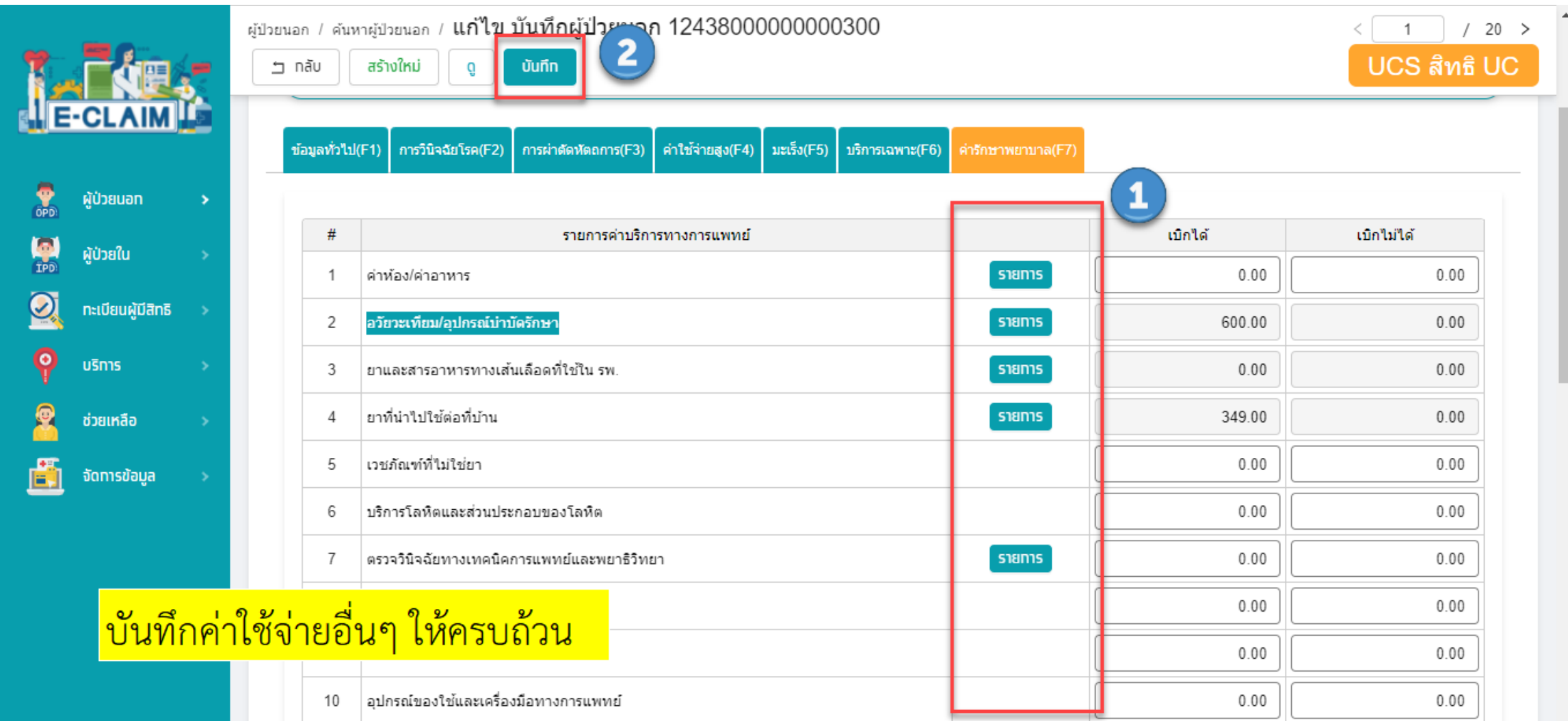

# **การบันทึกเบิก บริการป้องกันการยุติการตั้งครรภ์ที่ไม่ปลอดภัย**

#### **การบันทึกข้อมูล เลือกผู้ป่วยนอก >> บันทึกผู้ป่วยนอก**

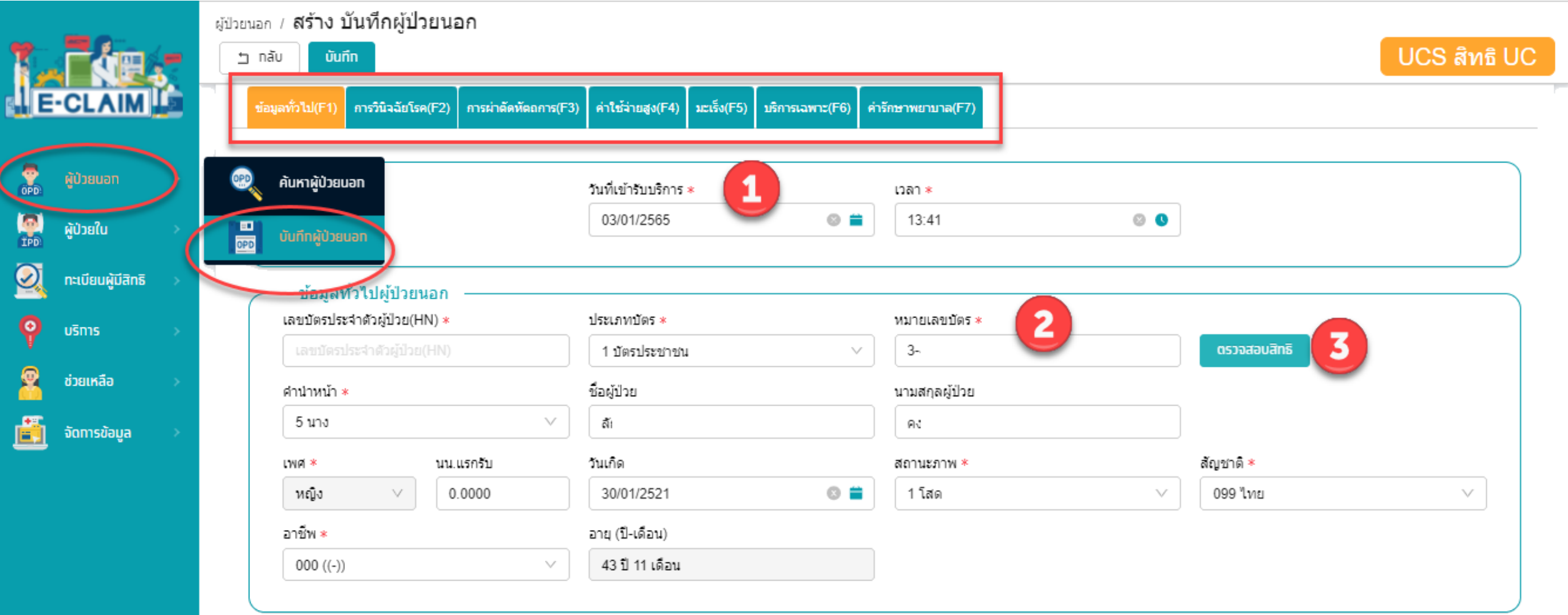

#### **ระบบจะแสดงข้อมูลต่างๆ ของผู้ป่วยให้อัตโนมัติ บันทึกข้อมูลอื่นๆ ให้ครบถ้วน**

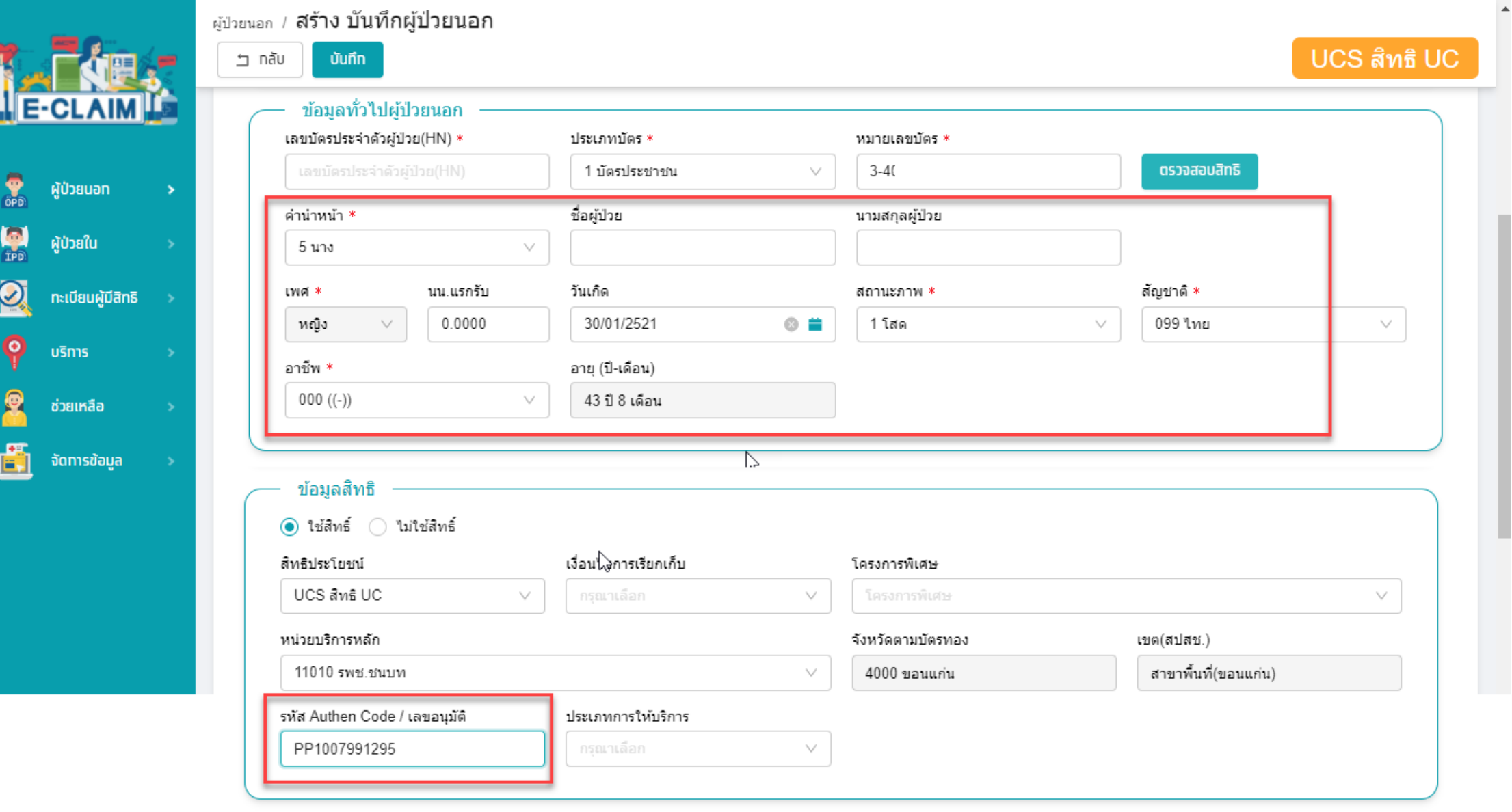

## **การบันทึกข้อมูลวินิจฉัยโรค (F2)**

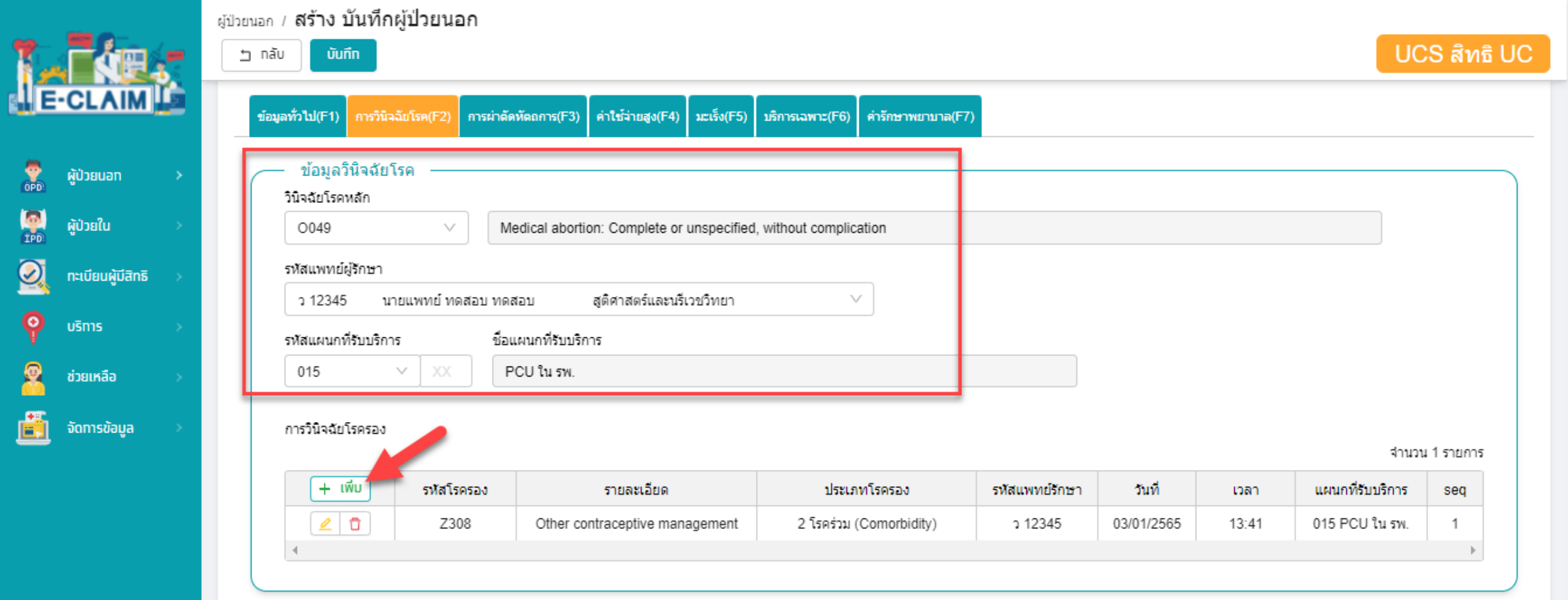

#### **การบันทึกข้อมูลการผ่าตัดหัตถการ (F3)**

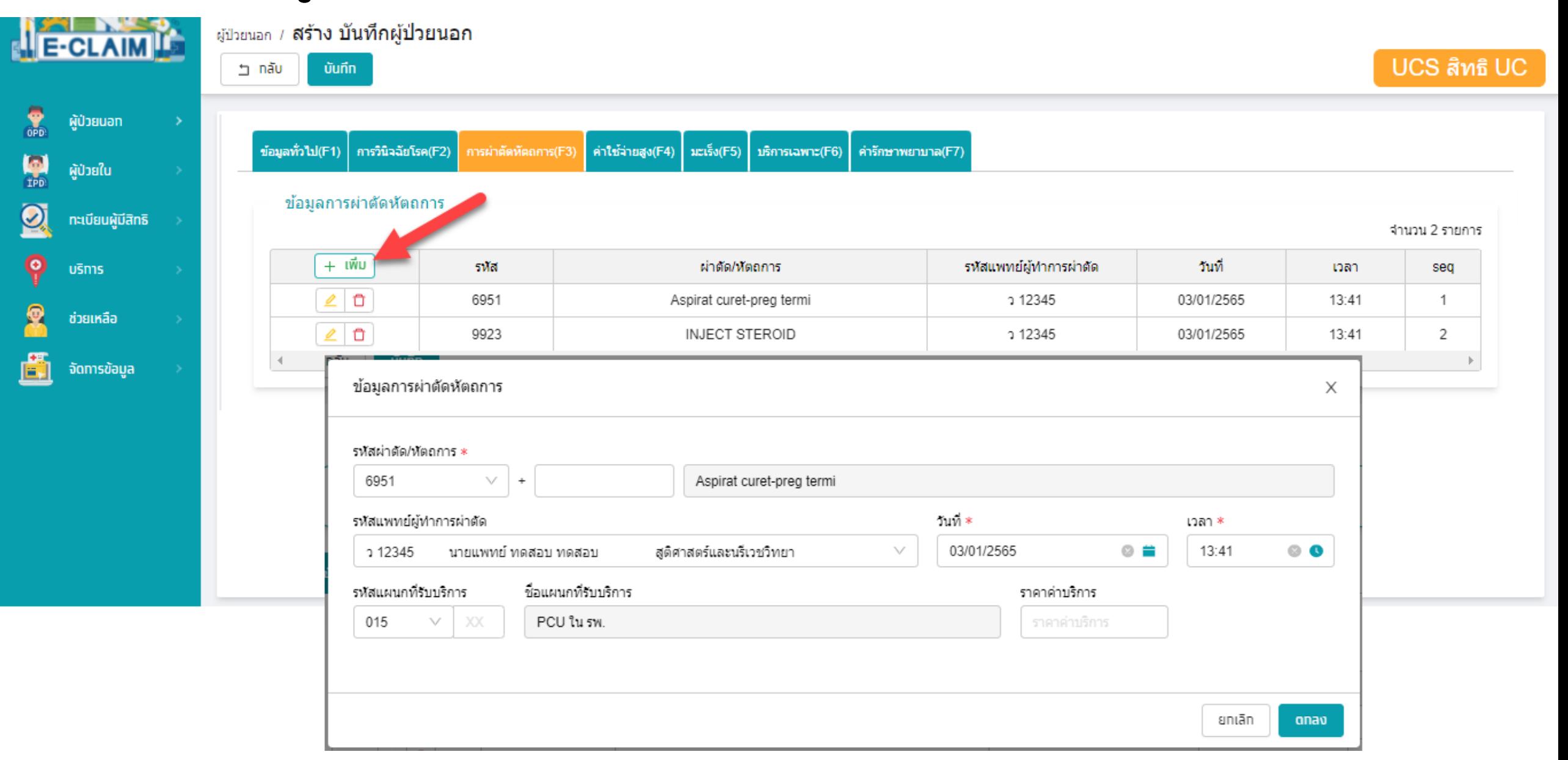

## **การบันทึกค่าใช้จ่าย บริการป้องกันการยุติการตั้งครรภ์ที่ไม่ปลอดภัย**

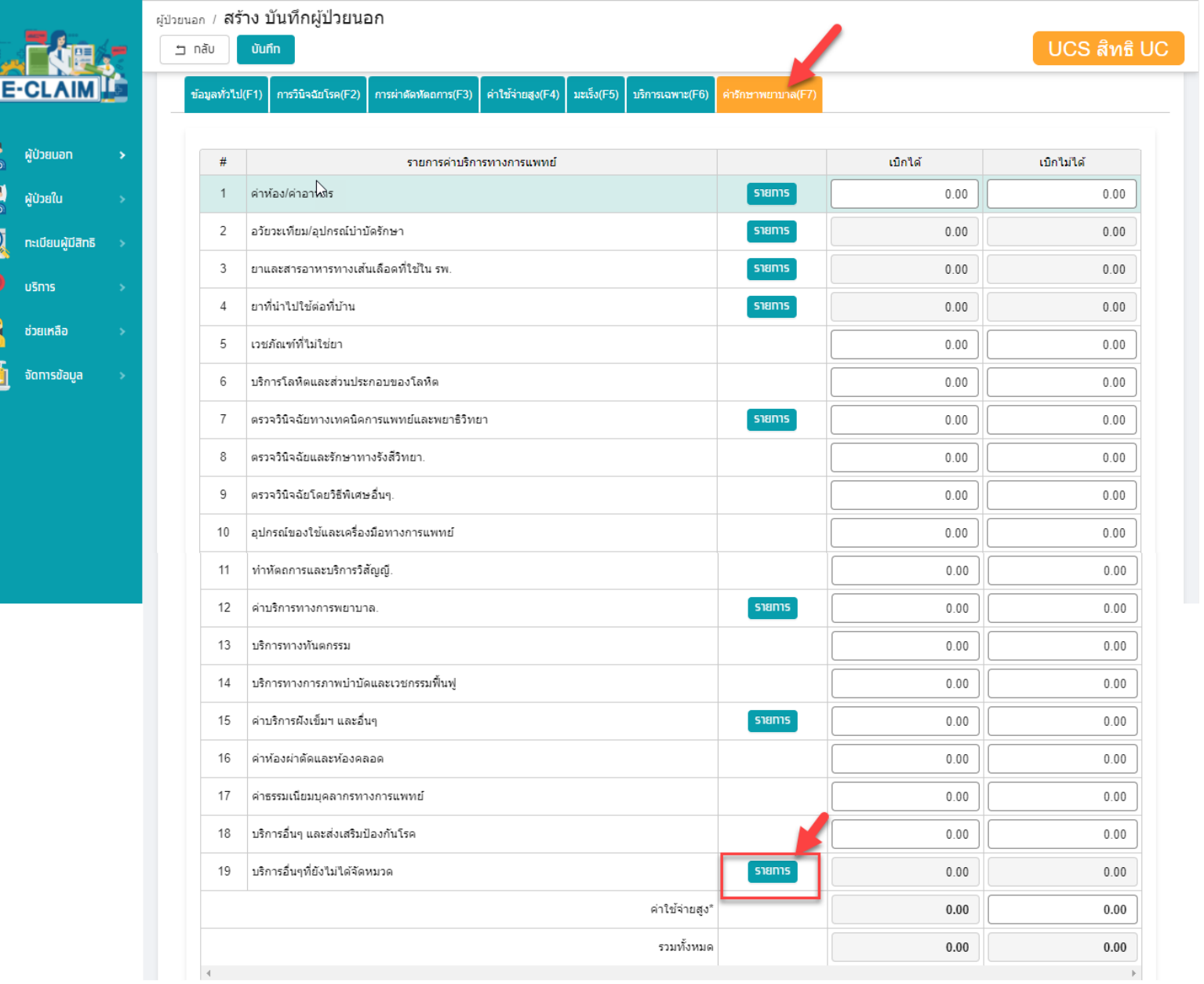

## **การบันทึกค่าใช้จ่าย บริการป้องกันการยุติการตั้งครรภ์ที่ไม่ปลอดภัย**

**เลือกรายการที่หมวด 19 บริการอื่น ๆ ที่ยังไม่ได้จัดหมวด**

- **1. บันทึก รหัสรายการ**
- **2. บันทึก จ านวนที่ต้องการขอเบิก**
- **3. บันทึก จ านวนเงินที่ต้องการขอ**

**เบิก**

- **4. กดเพิ่มรายการ**
- **5. กดตกลง**

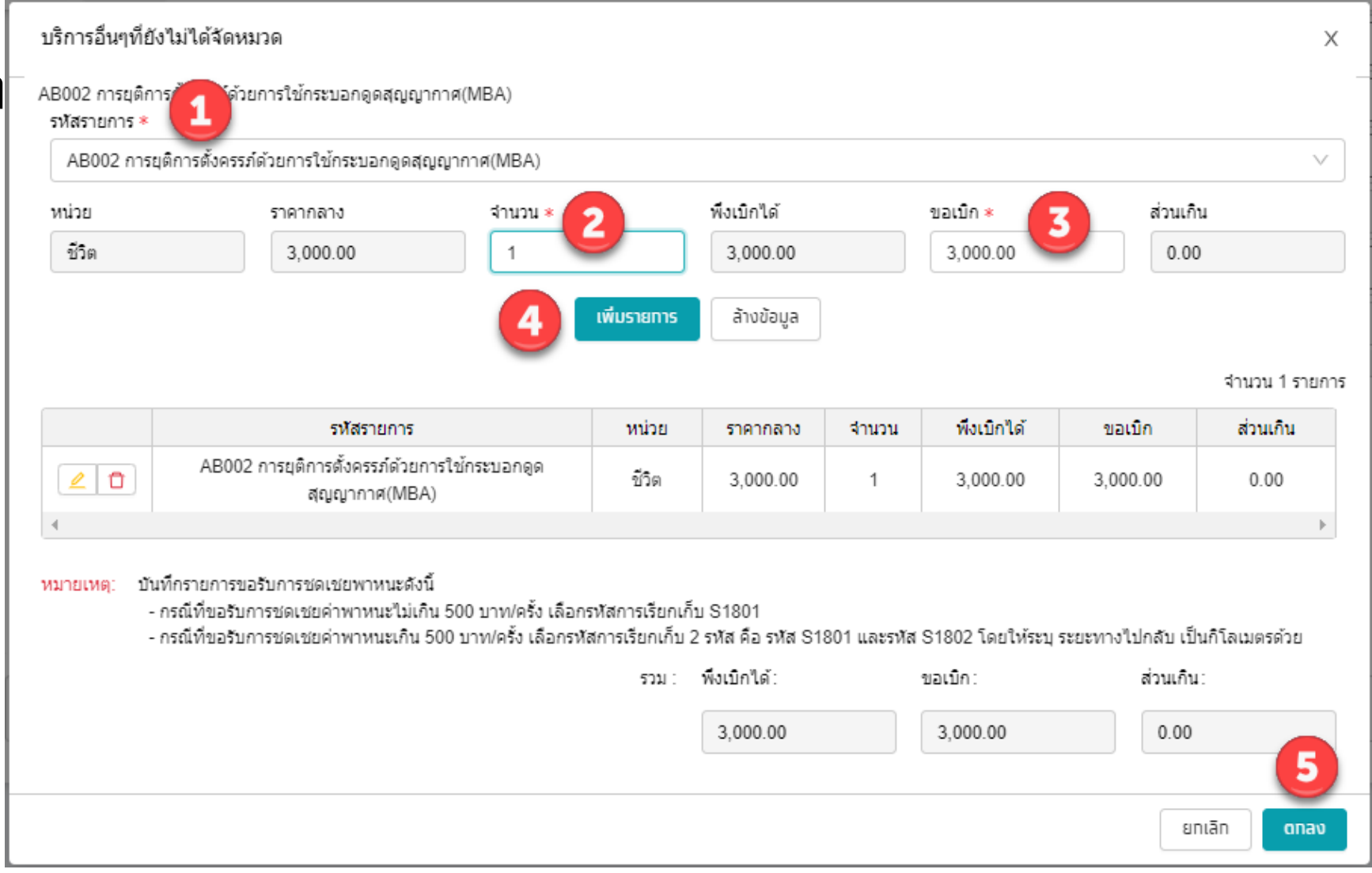

# **รหัสเบิก บริการป้องกันการยุติการตั้งครรภ์ที่ไม่ปลอดภัย**

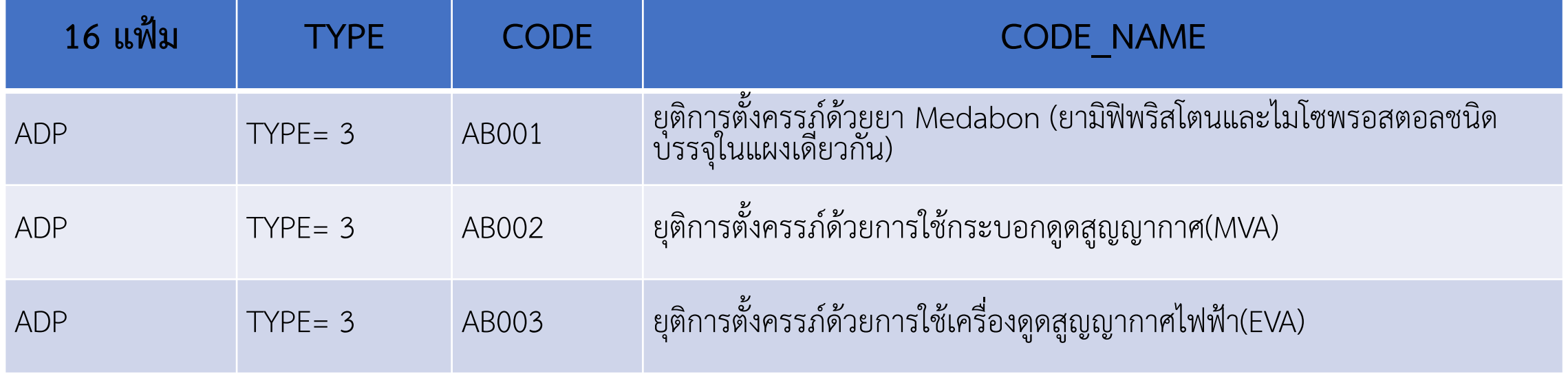

#### **การบันทึกข้อมูล กรณีบริการป้องกันการยุติการตั้งครรภ์ที่ไม่ปลอดภัย>> ข้อมูลค่ารักษาพยาบาล (F7)**

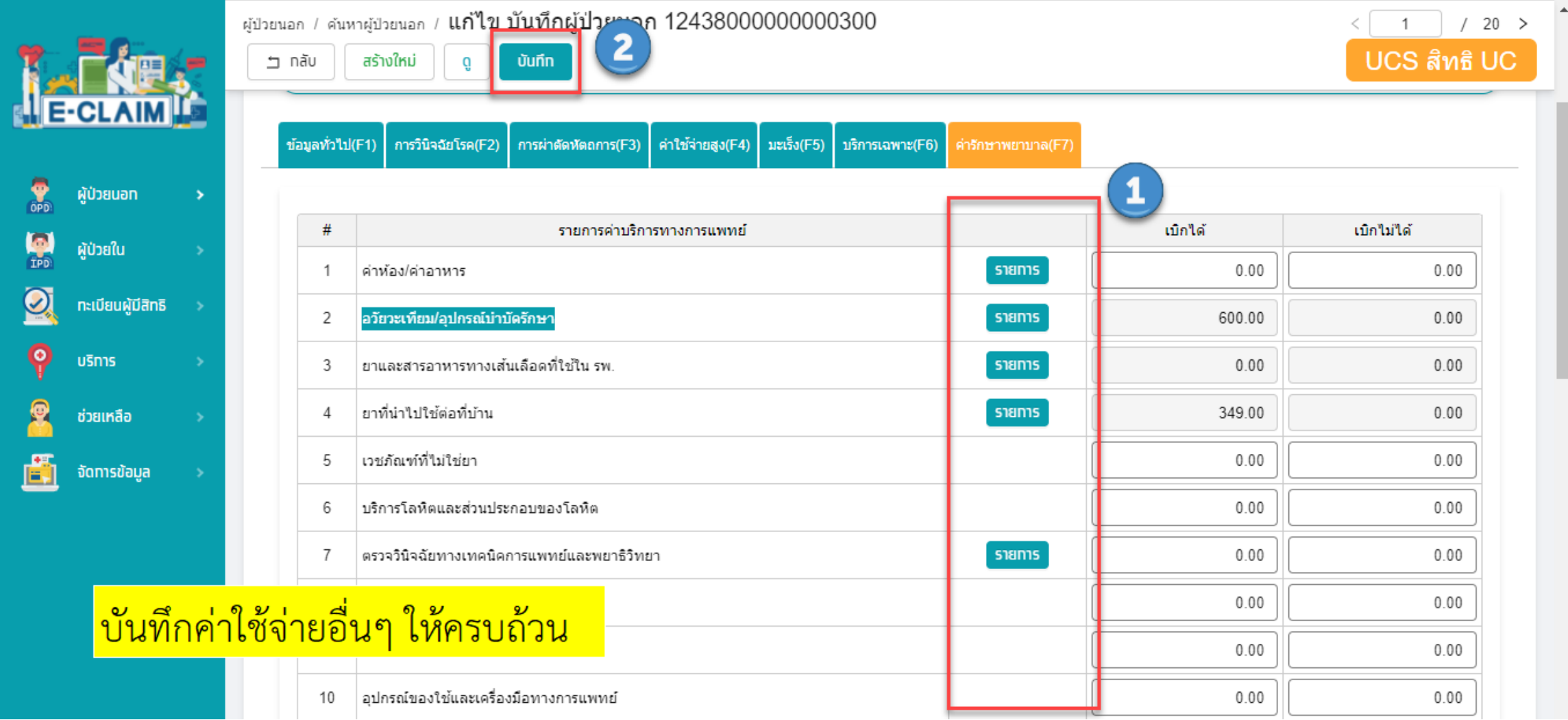

# **การบันทึกเบิก กรณีบริการแว่นตาส าหรับเด็กที่มีสายตาผิดปกติ**

#### **การบันทึกข้อมูล เลือกผู้ป่วยนอก >> บันทึกผู้ป่วยนอก**

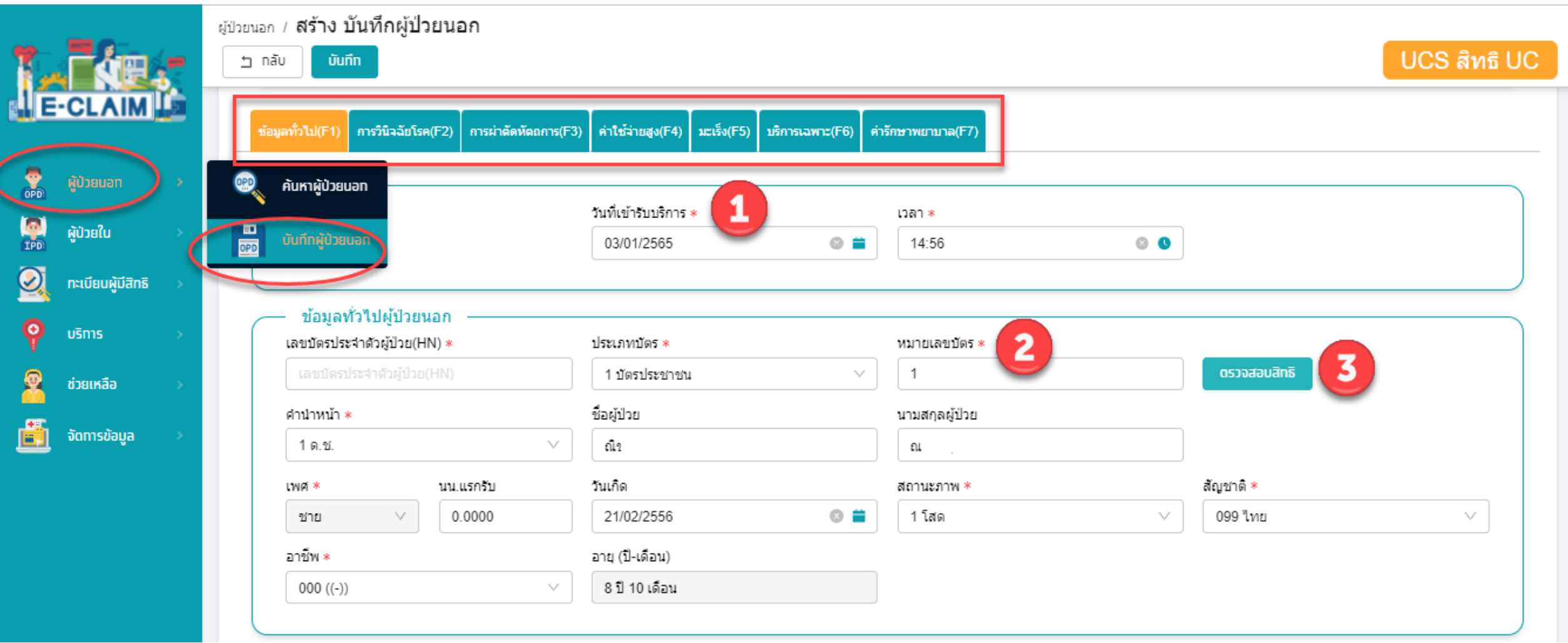

#### **ระบบจะแสดงข้อมูลต่างๆ ของผู้ป่วยให้อัตโนมัติ บันทึกข้อมูลอื่นๆ ให้ครบถ้วน**

T.

 $rac{1}{\sin \theta}$ 

 $\frac{1}{100}$ 

 $\Omega$ 

 $\ddot{\mathsf{P}}$ 

g

圚

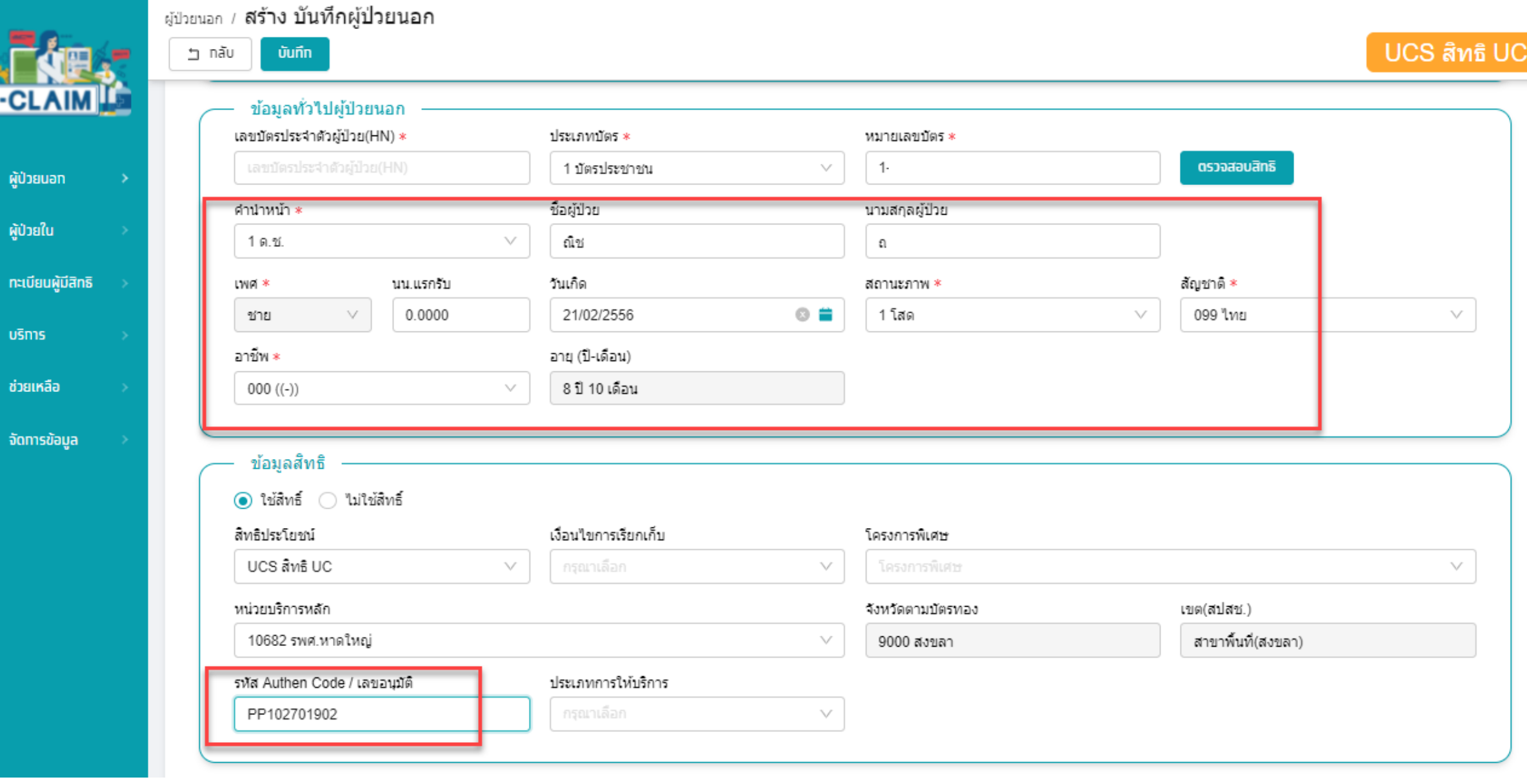

## **การบันทึกข้อมูลวินิจฉัยโรค (F2)**

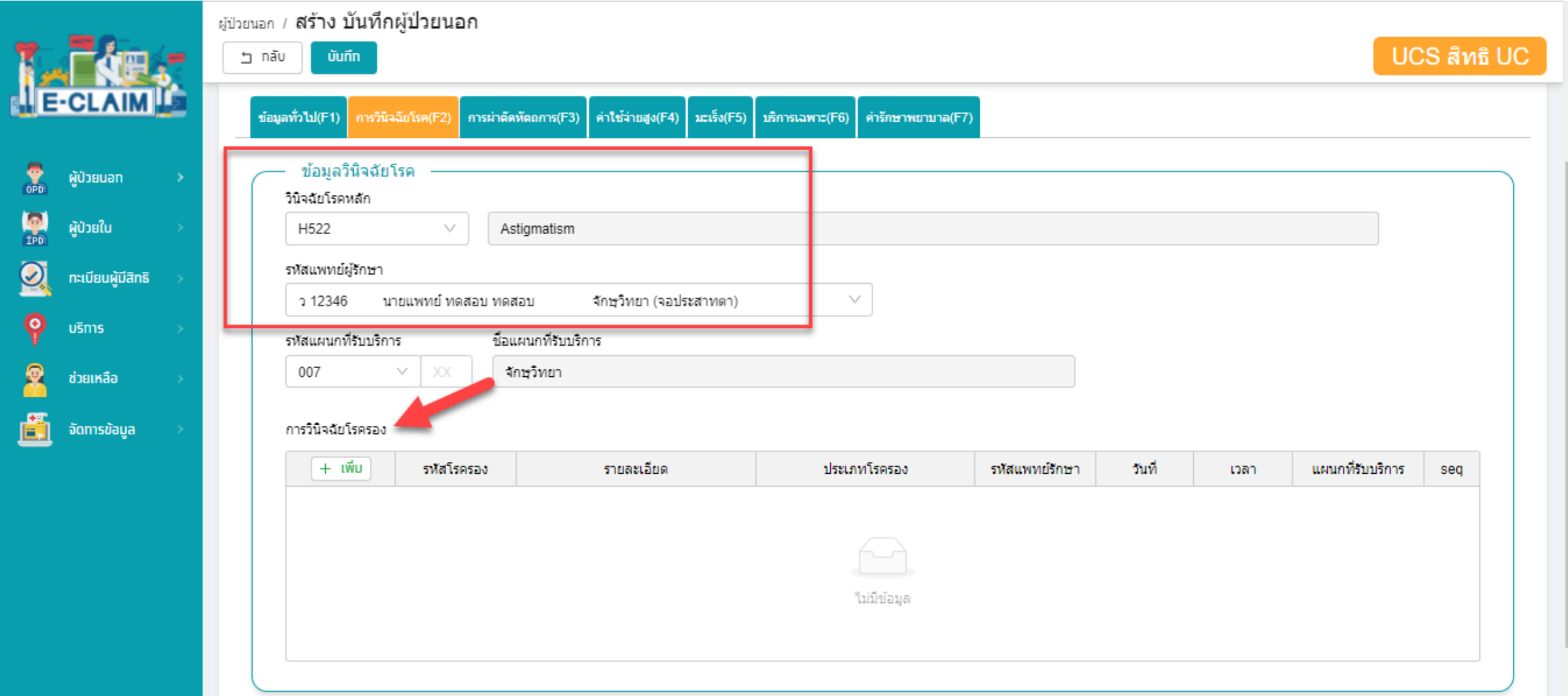

## **การบันทึกข้อมูลการผ่าตัดหัตถการ (F3)**

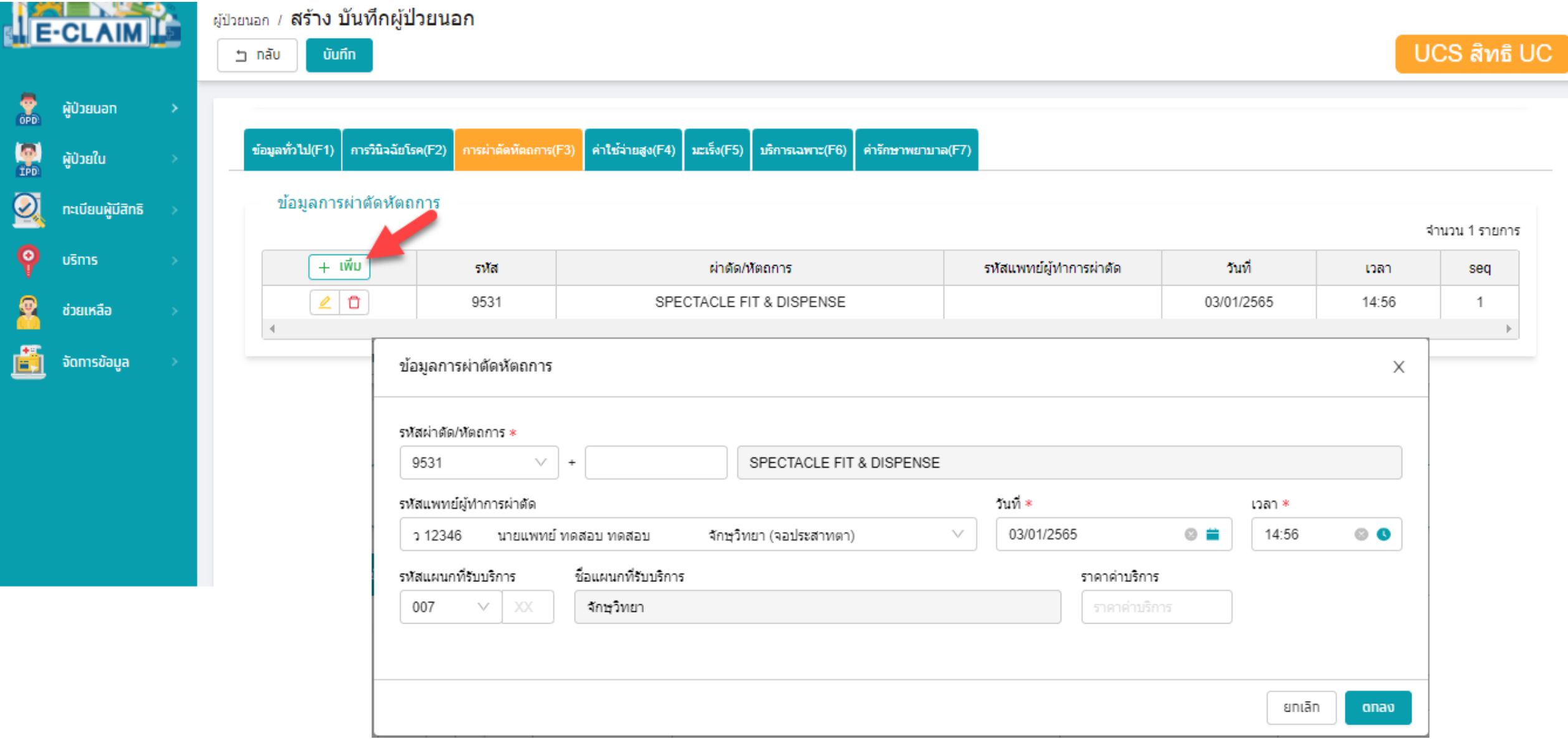

#### **การบันทึกค่าใช้จ่าย กรณีบริการแว่นตาส าหรับเด็กที่มีสายตาผิดปกติ**

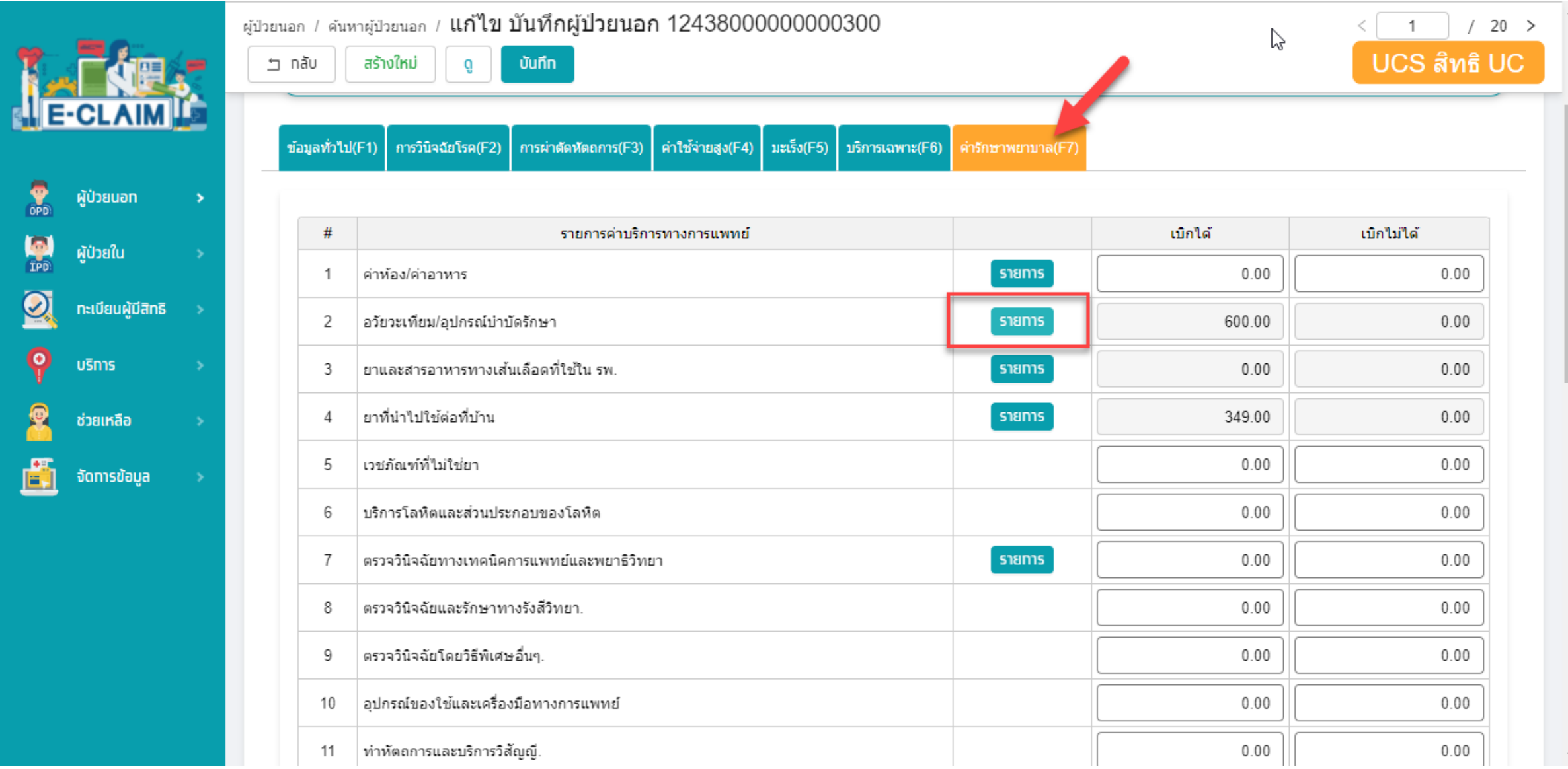

#### **การบันทึกค่าใช้จ่าย กรณีบริการแว่นตาส าหรับเด็กที่มีสายตาผิดปกติ**

**เลือกรายการที่หมวด 2 อวัยวะเทียม/ อุปกรณ์บ าบัดรักษา**

- **1. บันทึก รหัสรายการ**
- **2. บันทึก จ านวนที่ต้องการขอเบิก**
- **3. บันทึก จ านวนเงินที่ต้องการขอ**

**เบิก**

- **4. กดเพิ่มรายการ**
- **5. กดตกลง**

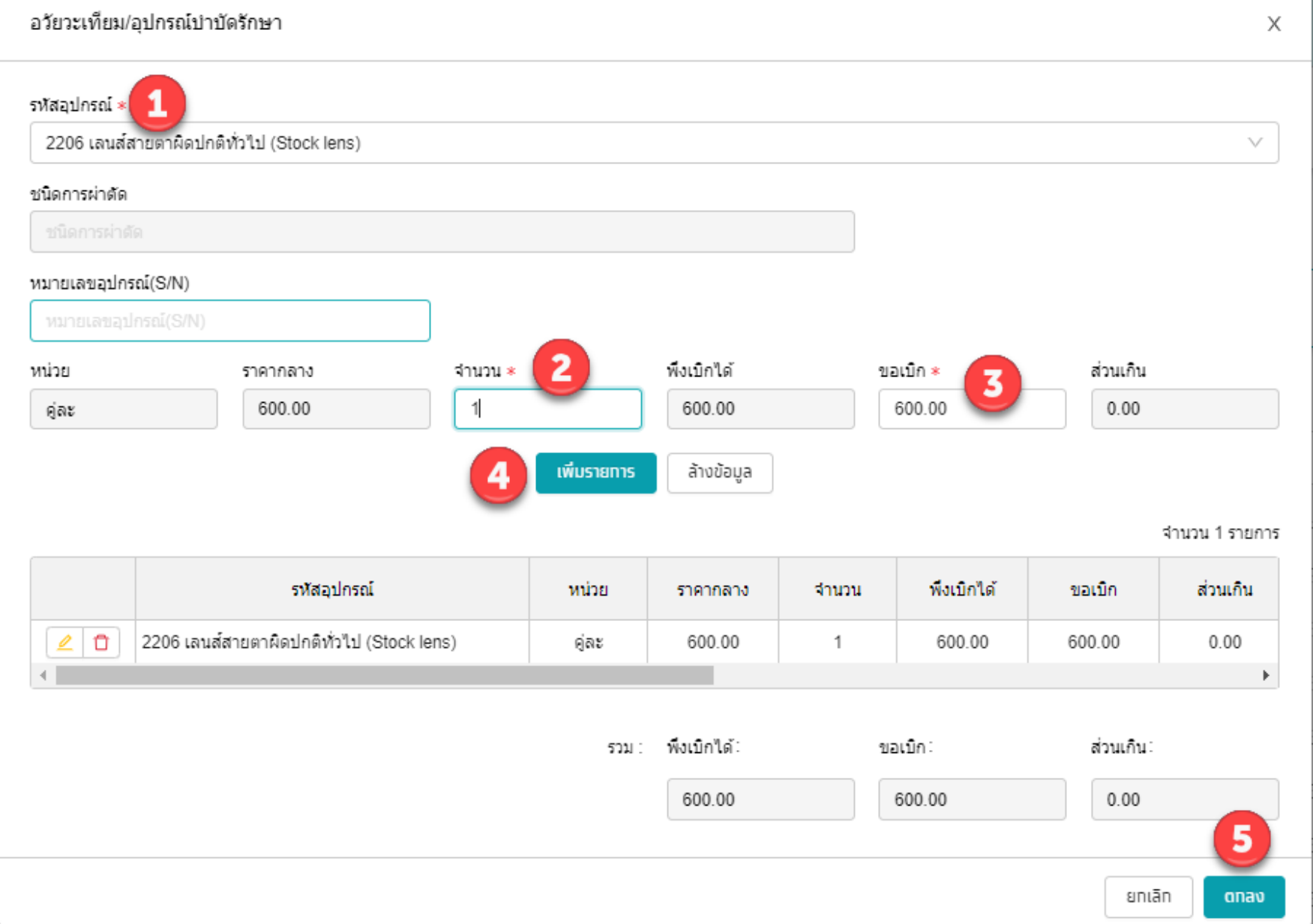

#### **รหัสเบิก กรณีบริการแว่นตาส าหรับเด็กที่มีสายตาผิดปกติ**

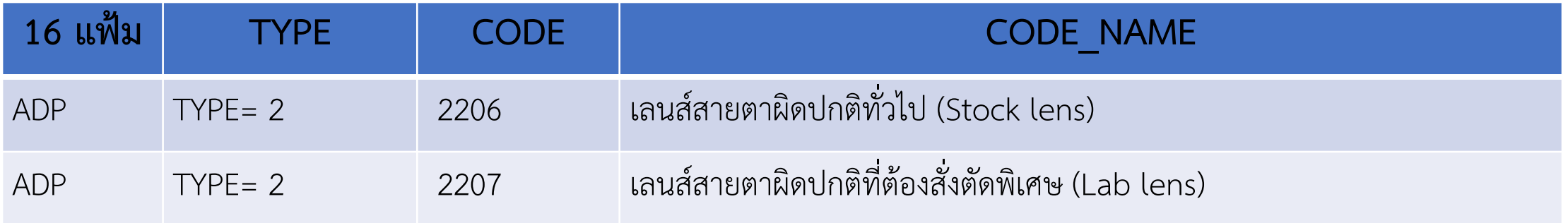

#### **การบันทึกข้อมูล กรณีบริการแว่นตาส าหรับเด็กที่มีสายตาผิดปกติ >> ข้อมูลค่ารักษาพยาบาล (F7)**

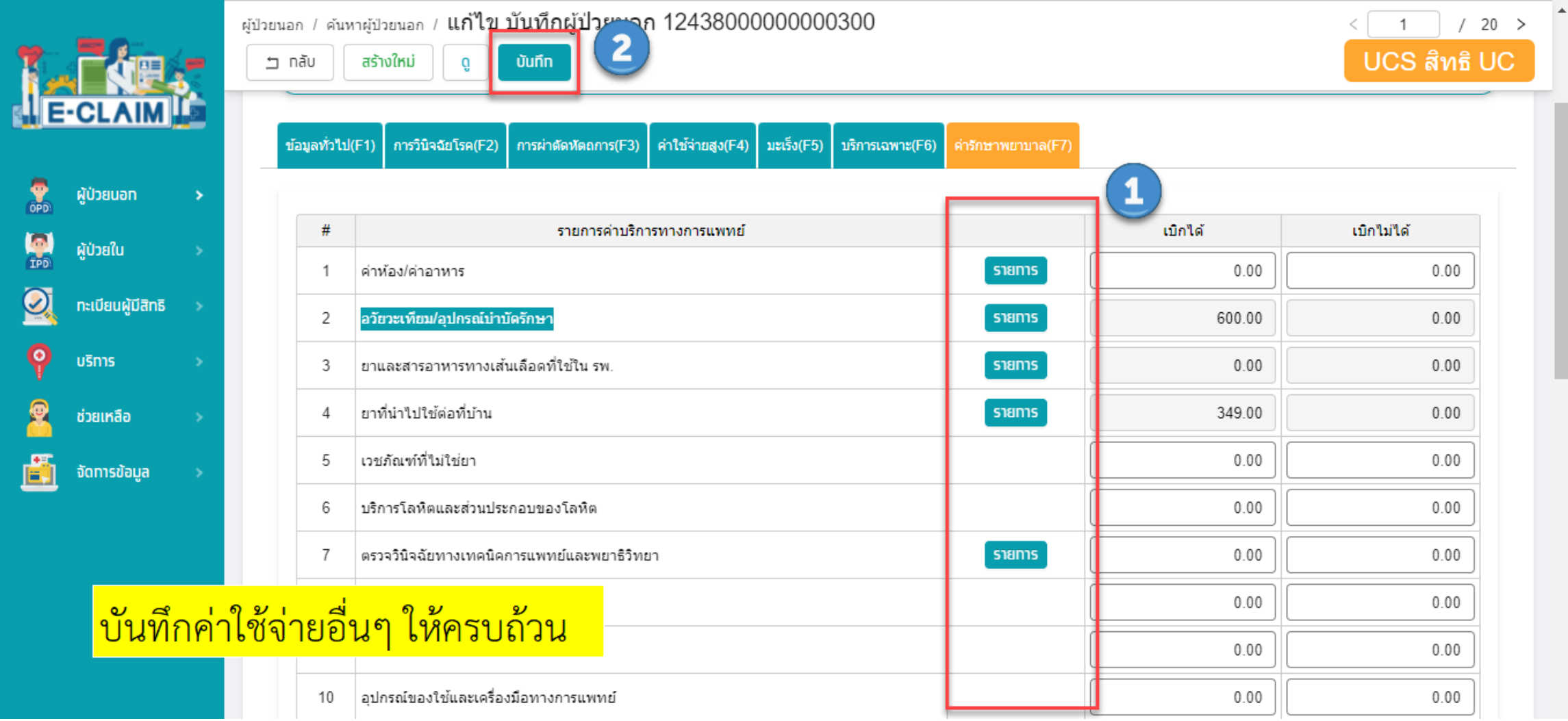

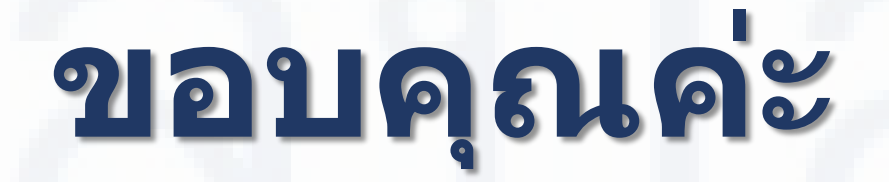

**สายด่วนให้ค าปรึกษาโรงพยาบาล (Provider Center)**

**หมายเลข 02-554-0505 e-mail: providercenter@nhso.go.th**

ี่ เพื่อให้คำแนะนำเกี่ยวกับเรื่องการเบิกจ่าย โปรแกรม **การโอนเงิน ฯลฯ**